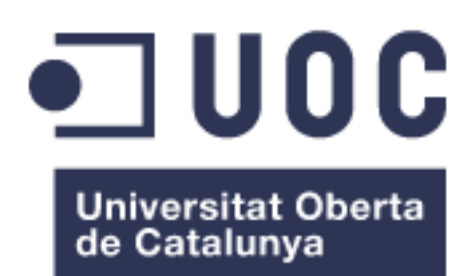

# Compra Conjunta

**AUTOR: Roman Petrov Petrov** Grado de Ingeniería Informática

#### **CONSULTOR: Albert Grau Perisé**

Junio de 2017

A mi familia por el impulso y el apoyo.

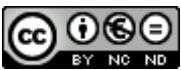

Esta obra está sujeta a una licencia de [Reconocimiento-Compartir](http://creativecommons.org/licenses/by-nc-nd/3.0/es/) Igual 3.0 España de **[Creative Commons](http://creativecommons.org/licenses/by-nc-nd/3.0/es/)** 

# **FICHA DEL TRABAJO FINAL**

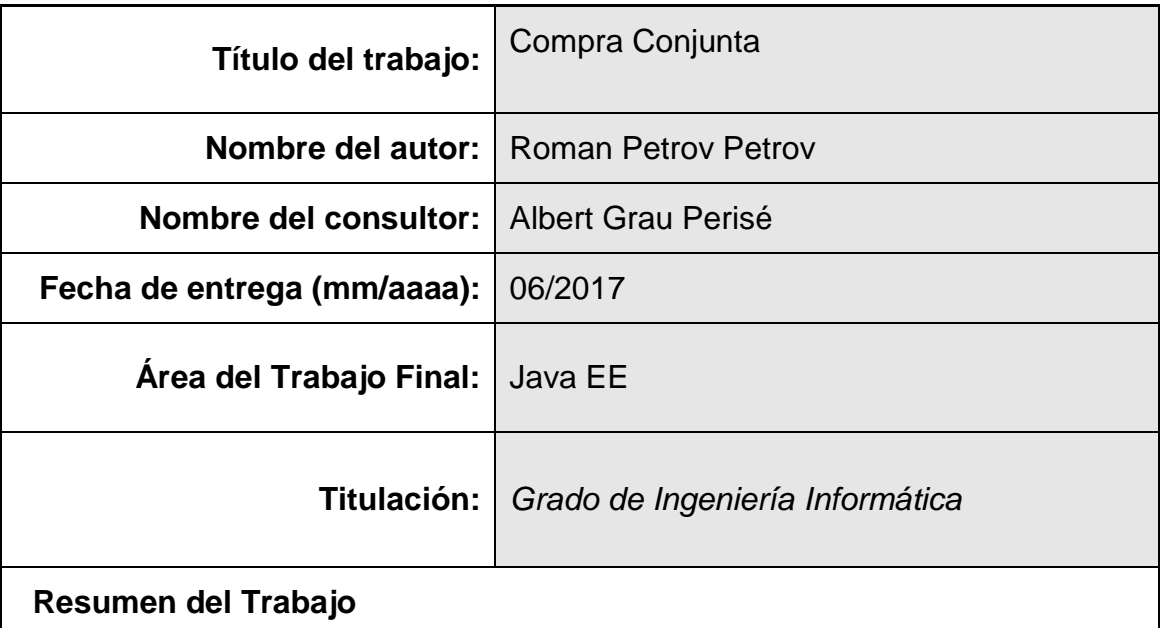

La "Compra Conjunta" tiene como objetivo unir a varias personas en su interés de adquirir un producto a precio de mayorista directamente a un proveedor o fabricante.

Su principal ventaja es el precio que no se consigue comprando unidades sueltas siendo un usuario final convencional. Se eliminan los márgenes comerciales de los distribuidores, los costes de alquiler de locales, sueldos de empleados o los porcentajes de venta.

En algunos casos el margen de producto final puede llegar a superar hasta un 200 veces al coste inicial.

Otra de sus ventajas es la amplia gama de productos. La muestra no se limita al catálogo de una tienda concreta ni a su ubicación sino incluye todas las tiendas extranjeras y a proveedores no representados en España o incluso fuera de la Unión Europea.

En este trabajo se estudian en detalle los futuros componentes y se trabajan siguientes áreas:

- 1. Se realiza análisis de dominio y de las necesidades de compras conjuntas.
- 2. Se diseña un modelo del futuro sistema de gestión de transacciones.
- 3. Se crea un prototipo de aplicación Web basado en enfoque multi-agente.

#### **Abstract:**

The "Cooperative Purchase" aims to unite several people in their interest to purchase a product at a wholesale price directly from a manufacturer.

Its main advantage is the price that is not obtained by buying single units being a conventional end user. Commercial distributors' margins, rental costs of premises, employee salaries or sales percentages are eliminated.

Another advantage is the wide range of products. The sample is not limited to the catalog of a particular store or its location.

 **Palabras clave (entre 4 y 8):**

Compra conjunta, cooperación de agentes, cooperative purchases.

# Índice

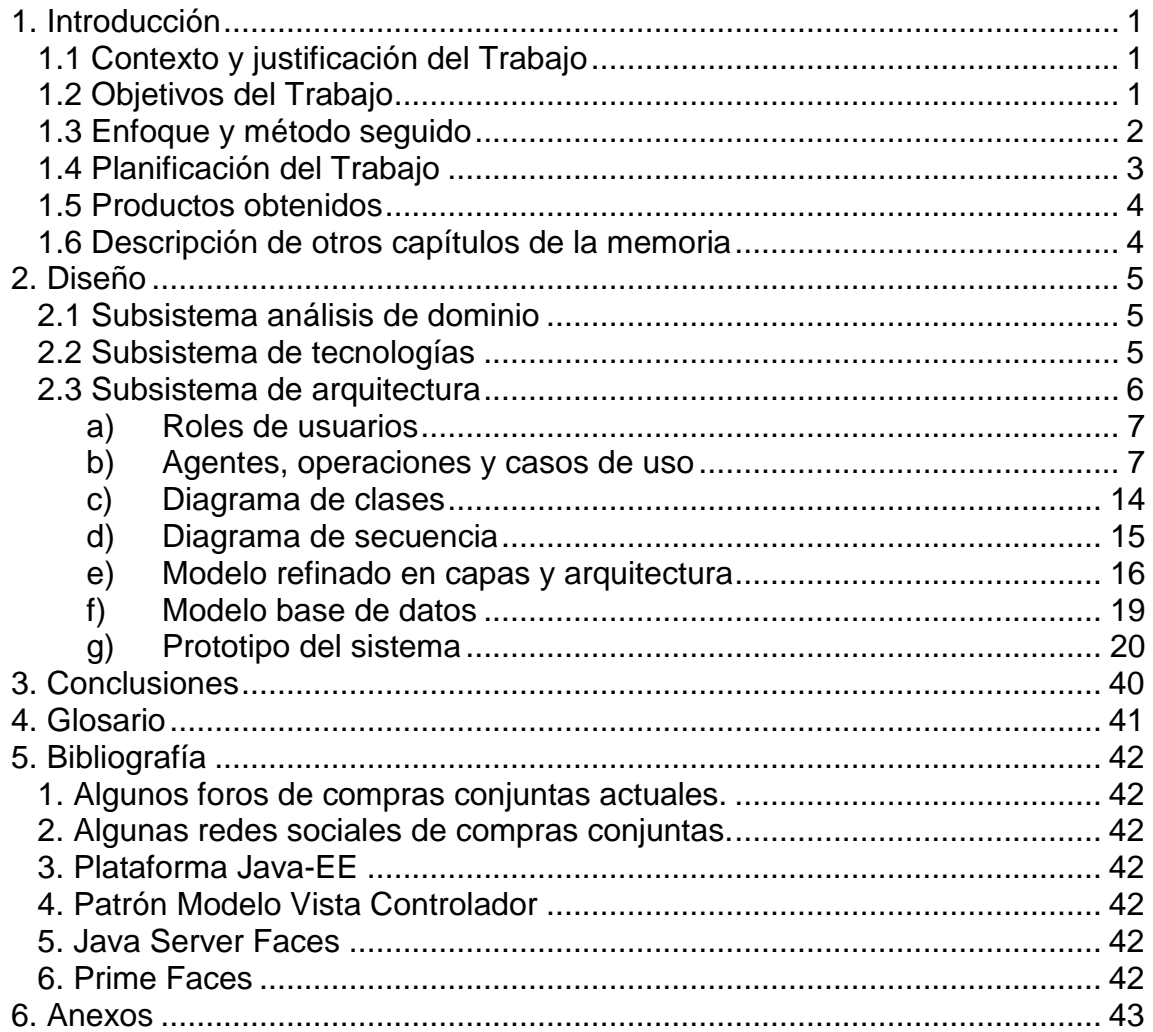

# **Lista de figuras**

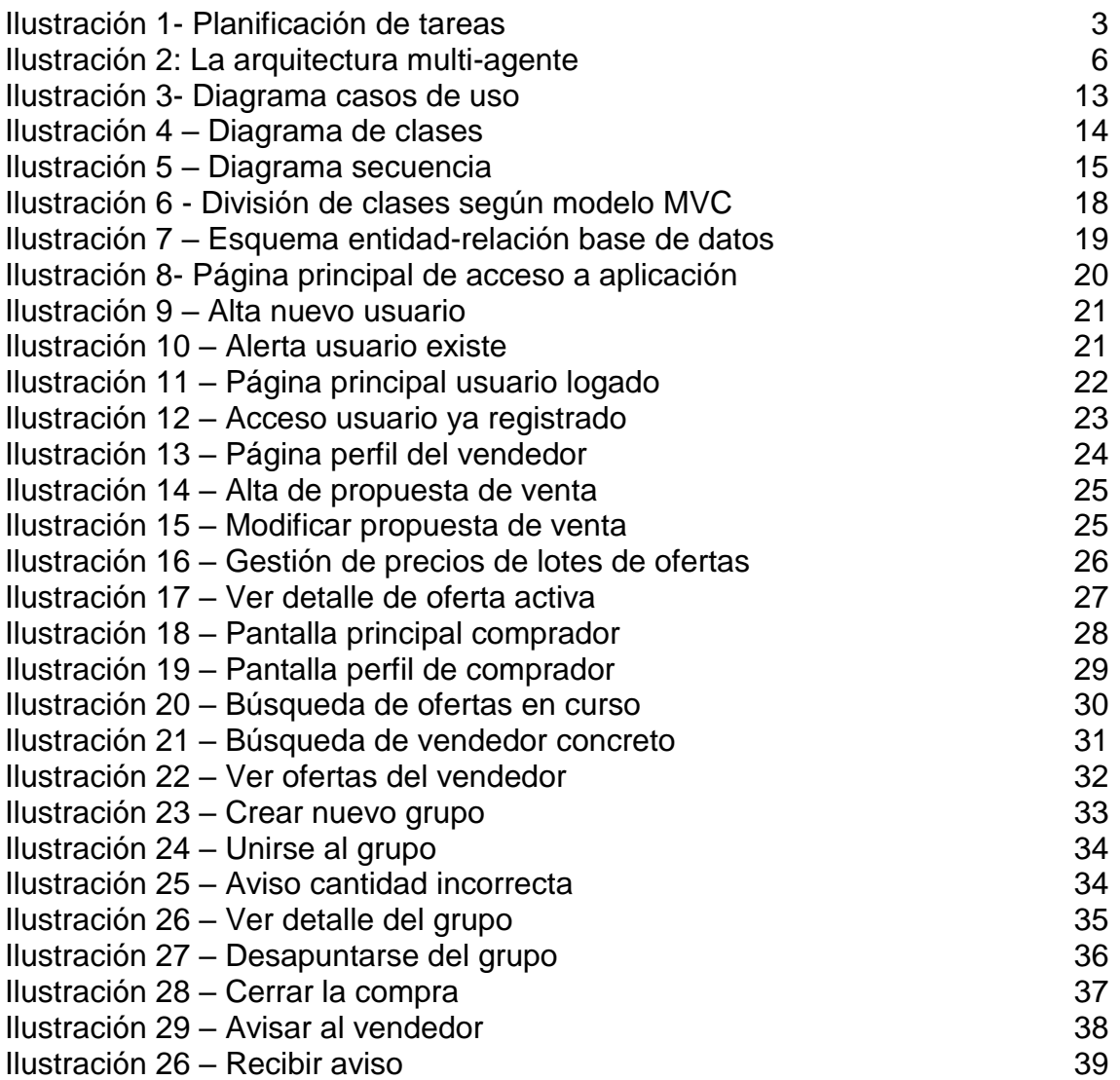

# <span id="page-6-0"></span>1. Introducción

### <span id="page-6-1"></span>*1.1 Contexto y justificación del Trabajo*

La "Compra Conjunta" tiene como objetivo unir a varias personas en su interés de adquirir un producto a precio de mayorista, directamente a un proveedor o fabricante.

Su principal ventaja es el precio, que no se consigue comprando unidades sueltas siendo un usuario final convencional. Se eliminan los márgenes comerciales de los distribuidores, los costes de alquiler de locales, los sueldos de empleados o los porcentajes de venta.

En algunos casos el margen de producto final puede llegar a superar hasta un 200 veces al coste inicial.

Otra ventaja es la amplia gama de productos. La muestra no se limita al catálogo de una tienda concreta ni a su ubicación, sino que incluye todas las tiendas extranjeras y a proveedores no representados en España o incluso fuera de la Unión Europea.

Observando experiencias en entorno cercado, donde varios conocidos que se enfrentaban al mismo problema, pensamos implatar esta solución que resuelve plenamente la necesidad buscada en un mundo de globalización tan actual y lleno de oportunidades.

Buscamos eliminar barreras para permitir a los usuarios aprovechar las tecnologías actuales y conseguir sus propósitos,

#### <span id="page-6-2"></span>*1.2 Objetivos del Trabajo*

Actualmente, compras de este tipo las organizan los propios usuarios buscando por su propia cuenta a otros interesados. Utilizan foros [\[1\]](#page-47-1) o redes sociales [\[2\]](#page-47-2) y se ponen de acuerdo mediante herramientas obsoletas o utilizan utilidades de seguimiento incomodas no pensadas para tal fin.

Nuestro objetivo será de construir un sistema fácil y fiable que facilitaría gestión de dichas operaciones, cumpliendo con las características de la naturaleza del problema en si, como la descentralización, agilidad y dinamismo. Partimos de un grupo de usuarios finales que no tienen ninguna relación contractual ni actividad comercial entre ellos, pero necesitan trabajar juntos formando un equipo.

#### <span id="page-7-0"></span>*1.3 Enfoque y método seguido*

Optaremos por realizar un producto nuevo, un portal Web con tecnología J2EE. Implementaremos varios componentes y funciones a lo largo de desarrollo.

Veamos cuales serán y revisando cada uno de ellos en detalle.

Necesitaremos siguientes grupos de componentes principales:

- a) Realizar análisis de dominio y de las necesidades de compras conjuntas.
- b) Diseñar un modelo del futuro sistema de gestión de transacciones.
- c) Implementar un prototipo basado en un enfoque multi-agente.

Dada la envergadura de proyecto aplicaremos el estándar de gestión de proyectos llamado PMBOK perteneciente al marco PMI como referente de conjunto de conocimientos y prácticas utilizados en el sector informático. Terminaremos generando documentación completa del proyecto, memotía y la presentación.

Nota: En los posteriores evolutivos podríamos utilizar un marco como Scrum para agilizar las pequeñas mejoras o cambios.

Se utilizarán sus principales fases tales como: planteamiento y decisión, de análisis y diseño, culminando con desarrollo y pruebas.

Se compondrán cada una de:

- 1- El análisis de requisitos
	- Definición de proyecto
	- Toma de requisitos
	- Definición de arquitectura
	- Diseño de diagramas
- 2- Diseño de aplicación
	- Definición de historias de usuario
	- Diseño de pantallas
	- Instalación de software
	- Creación de estructura de proyecto
- 3- Implementación
	- Capa presentación
	- Capa negocio
	- Capa integración
	- Pruebas funcionales
	- Documentación técnica
	- Manual de usuario

### <span id="page-8-0"></span>1.4 Planificación del Trabajo

Se revisan y se definen las entregas de hitos según la planificación de tareas del Trabajo Final de Grado. Tras cada entrega se volverá a revisar y se identificarán retrasos y se ajustará deadline, si procede.

Como herramientas de trabajo utilizaremos: pc con Windows 7, motor Java 1.8, IDE Eclipse y acceso a internet para obtener resto de librerías y componentes.

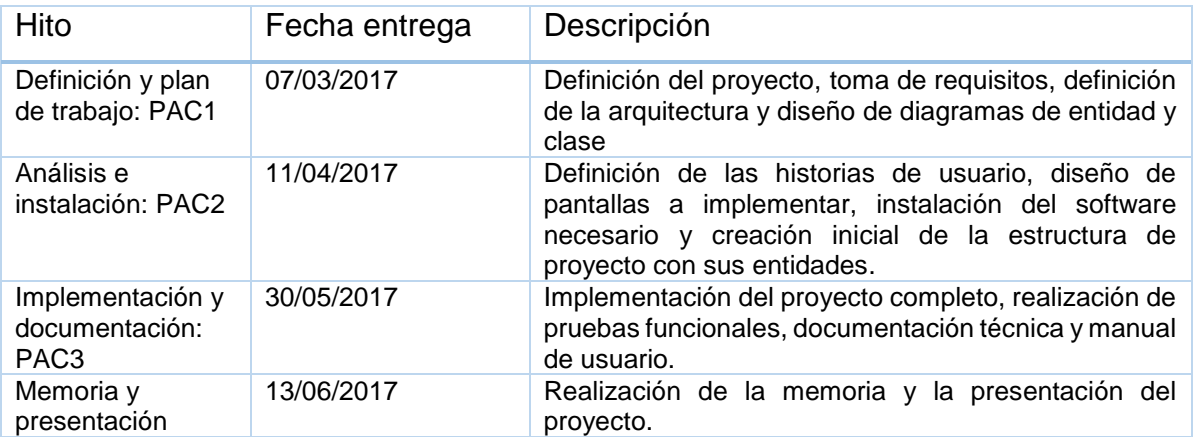

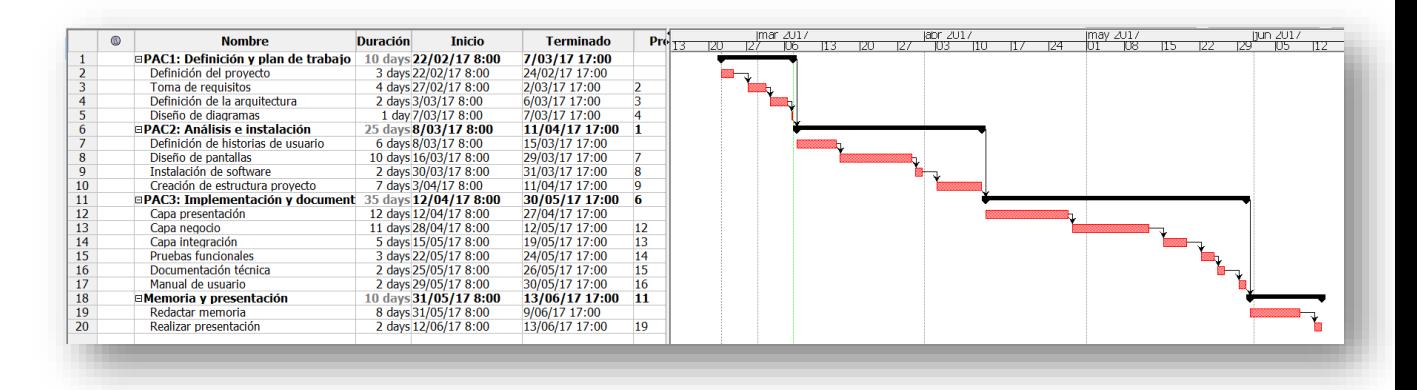

**Ilustración 1- Planificación de tareas**

<span id="page-8-1"></span>El diagrama de gannt nos ha permitido calcular a la perfección las dependencias entre diferentes tareas. Tener una imagen global de cada tarea, así como por separado.

Hemos podido declarar las fechas de entregas de hitos así como poder ajustarlas en cualquier momento si se presenta un contratiempo o se observan retrasos.

#### <span id="page-9-0"></span>1.5 Productos obtenidos

Tras finalizar la última fase obtenemos un producto totalmente funcional y que cumple con toda la operativa buscada. Un portal Web desarrollado en Java e implementado con las tecnologías previamente decididas.

Se presenta como un único fichero auto-desplegable formato. ear en servidor de aplicaciones Jboss y que incluye todas las librerías necesarias para su correcto funcionamiento.

Se obtiene un modelo de base de datos relacional en PostgreSQL con todas las relaciones de objetos necesarios y se mapean mediante Hibernate.

Nota: no será necesario ejecutar ningún script, todos los objetos DDL así como DML de datos de ejemplo, se crearán al vuelo en el primer despliegue de la aplicación.

El proyecto es fácilmente exportable e instalable en cualquier ordenador sin mucha complicación suficiente con tener nociones intermedias de informática.

### <span id="page-9-1"></span>1.6 Descripción de otros capítulos de la memoria

En nuestro trabajo identificamos tres subsistemas. Hablaremos de:

- 2.1- En este bloque hablaremos sobre subsistema de análisis de dominio
- 2.2- En este bloque hablaremos sobre subsistema de tecnologías
- 2.3- En este bloque hablaremos sobre subsistema de arquitectura
- 3- En este bloque hablaremos sobre las conclusiones finales

# <span id="page-10-0"></span>2. Diseño

### <span id="page-10-1"></span>*2.1 Subsistema análisis de dominio*

Antes de nada, estudiamos el funcionamiento actual de las compras coordinadas en el mercado, obteniendo siguiente modelo:

1. Aparece un "vendedor" dispuesto a vender sus artículos al por mayor en el extranjero o incluso en su propio país. Estudia los precios del mercado y publica varias ofertas en los medios indicando las características del producto, las condiciones mínimas que ha de cumplir la transacción, lugar y fecha de la operación.

2. Aparecen los "compradores" dispuestos a adquirir el producto. Estos revisan la oferta publicada del vendedor y deciden qué productos y en qué cantidades quieren adquirir.

3. Entonces acuerdan un "proveedor" y precio por sus servicios y realizan el pago. A menudo lo hacen mediante una transferencia bancaria o ingreso en cuenta. Después envían un justificante al "vendedor".

4. Entonces el "proveedor" importa el lote y una vez recibido lo distribuye entre los "compradores" finales haciendo ya envíos individuales.

A veces incluso lo hacen los propios compradores porque han adquirido varios lotes de artículos. En este caso se coordinan con sus "ahijados" -otra vez mediante redes sociales [\[1\]-](#page-47-1) y acuerdan como realizar la distribución y posterior seguimiento de envío.

Nos sirve de base para decidir viabilidad y la operativa funcional del proyecto.

#### <span id="page-10-2"></span>*2.2 Subsistema de tecnologías*

En esta aparatado repasaremos las tecnologías que vamos a necesitar para confeccionar el proyecto. Intentaremos utilizar aquellas que lleven suficiente tiempo en mercado, cuenten con soporte al developer y comunidades activas de foros etc.

Las decisiones de diseño para el componente de presentación han sido:

- Framework Java Server Faces (JSF) [\[5\]](#page-47-5) de especificación Java-EE más Prime Faces [\[6\]](#page-47-6)
- Un servlet de Faces Servlet como Controlador de la capa web
- Managed Bean para definir las acciones
- Facelets para implementar las vistas

Las decisiones de diseño para el componente de lógica de negocio:

- EJB de sesión sin estado con acceso remoto
- Seguiremos el patrón Facade

Las decisiones de diseño para componente de integración (o persistencia)

- Una base de datos relacional PostgreSQL para almacenar objetos
- JPA Java Persistence API como entidades

Jboss como servidor de aplicaciones Motor Java 8 x86 update 121

### <span id="page-11-0"></span>*2.3 Subsistema de arquitectura*

Tras decidir tecnologías que utilizar y revisar los requerimientos de futuro proyecto – siguiendo la premisa de diseñar un sistema multi-agente asíncrono donde tendremos agentes interactivos e interrelacionados entre sí - obtenemos modelo de nuestro sistema.

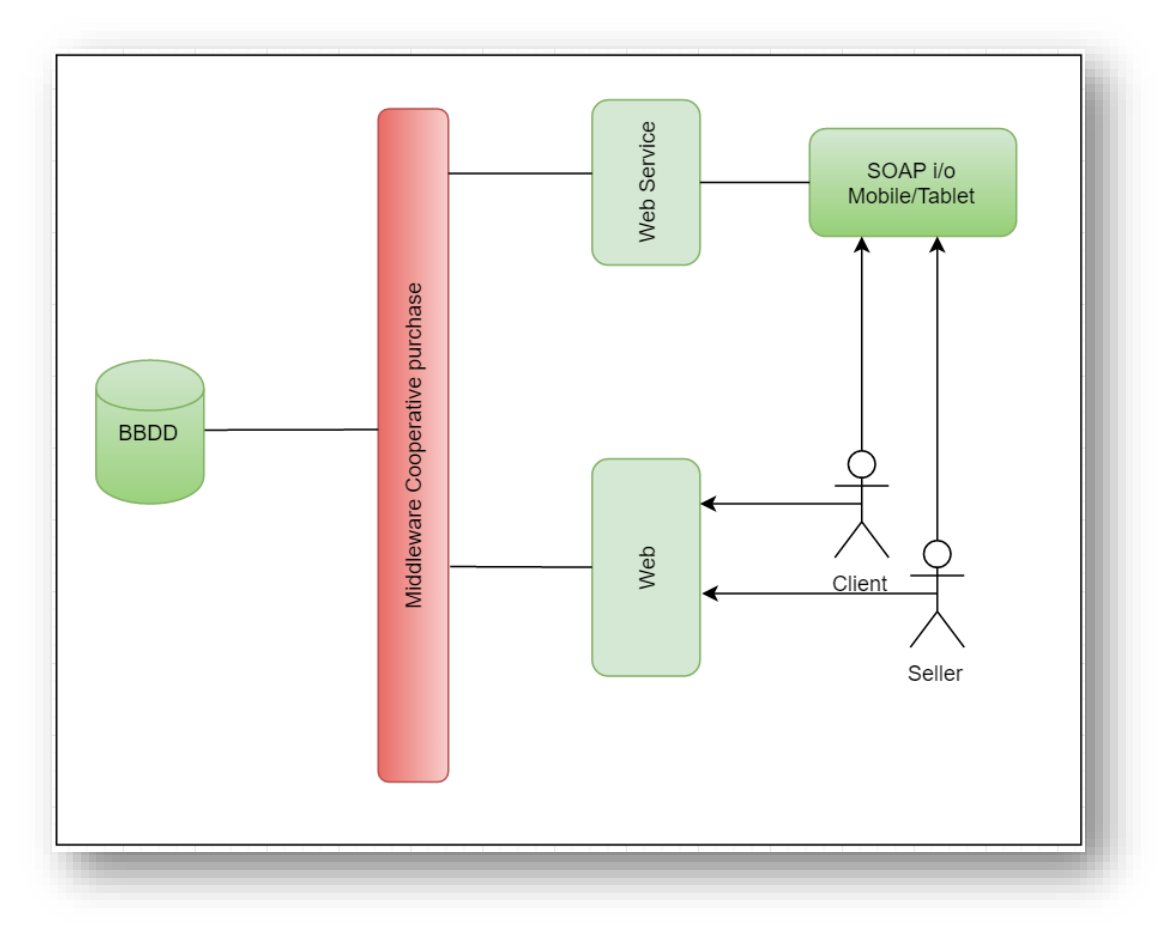

**Ilustración 2: La arquitectura multi-agente**

<span id="page-11-1"></span>Un sistema que cumple con los objetivos marcados en las fases de análisis.

Transaccional con almacenamiento de registros en base de datos, de agentes relacionados entre sí y con posibilidad de ser consultados desde cualquier lugar simplemente utilizando un navegador web o un dispositivo móvil.

# <span id="page-12-0"></span>a) Roles de usuarios

Revisadas las operaciones que necesitaremos hemos agrupado funcionalidades en tres tipos de roles de agentes:

- **Cliente** Agente cliente, el que representa los intereses del cliente en el sistema
- **Vendedor** Agente vendedor, que representa los intereses de vendedores. Una persona que se compromete a realizar una venta cooperativa y que busca interesados.
- **Enrutador** Agente intermediario. Permite interactuar con el mundo "exterior".

La interfaz "exterior" en este caso será:

- **Página web** una aplicación WEB-JSF que proporciona a los interesados una interfaz gráfica mediante navegador web para interactuar con el sistema.
- **Web-Service SOAP** una aplicación CXF que permite al sistema interactuar con cualquier otro servicio mediante envío de mensajería SOAP (por ejemplo, móviles), que utilicen ese protocolo.

A continuación, pasamos a describir en detalle las operaciones que realizarán dichos agentes, así como sus casos de uso.

### <span id="page-12-1"></span>b) Agentes, operaciones y casos de uso

Antes de nada, cabe destacar que todos los agentes tendrán que darse de alta en el sistema, así como de hacer **login** antes de usar la aplicación.

#### • **Agente comprador**

Por norma general, un comprador desea adquirir un artículo al precio más bajo posible, tan pronto como sea posible y haciendo el mínimo esfuerzo. El objetivo de este agente es de proporcionar al futuro comprador las herramientas de búsqueda de dichas ofertas. Ofrecer posibilidad de revisar sus compras conjuntas ya iniciadas, así como permitir monitorizar los cambios en sus transacciones.

Veamos en detalle cada una de estas herramientas:

### ❖ **Búsqueda de ofertas**

Para que los usuarios puedan encontrar ofertas de su interés, utilizaremos una base de datos transaccional para almacenar todas las operaciones y estados del sistema. Nos permitirá organizar las búsquedas, así como delegar el mantenimiento de las operaciones a los propios usuarios. Recordemos que no tendremos una unidad central de control, sino que serán los propios usuarios quienes se organizarán en grupos según sus necesidades y se gestionarán sus compras.

Tras realizar una búsqueda de ofertas disponibles el comprador podrá visualizar las propuestas de vendedores. Ordenaremos dicha lista por tiempo, relevancia, nivel de coincidencia y el precio de salida.

# ❖ **Formación de grupos**

Ahora supongamos que un comprador ya se ha decantado por una oferta concreta y accionó botón de "Comprar". En este momento se inscribirá a la oferta y podrá acceder a ver el detalle y el resto de sus participantes. Información que le ayudará tomar decisión posteriormente y de formalizar la futura compra.

Para llevar a cabo dichas gestiones, los agentes dispondrán de siguientes acciones:

- 1. Alta en el sistema.
- 2. Buscador de vendedores.
- 3. Buscador de ofertas.
- 4. Apuntarse a una oferta.
- 5. Ver otros clientes.
- 6. Seleccionar una compra.

A continuación, veremos en detalle los casos de uso de cada una y su detalle:

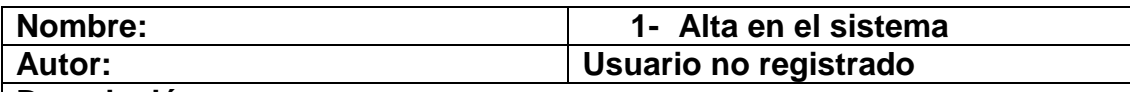

**Descripción:**

Todos los agentes-compradores y agentes-vendedores se registrarán en el sistema.

## **Precondiciones:**

**Flujo normal:**

El usuario se da de alta en el índice utilizando formulario de altas en el sistema **Flujo alternativo:**

**Poscondiciones:**

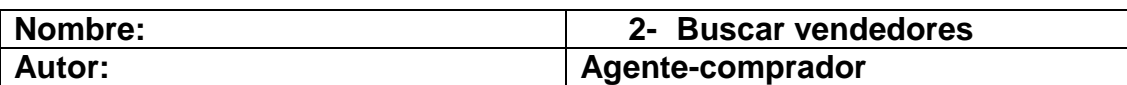

**Descripción:**

Un comprador podrá buscar vendedores disponibles en el sistema filtrando por su alias o nombre.

#### **Precondiciones:**

Estar registrado en el sistema como agente-comprador.

### **Flujo normal:**

El usuario realiza una búsqueda de vendedores utilizando el formulario de búsquedas

El usuario visualiza los resultados

### **Flujo alternativo:**

No hay ningún vendedor ni oferta registrados aún. Se muestra un aviso por pantalla de tal hecho y se termina el caso.

**Poscondiciones:**

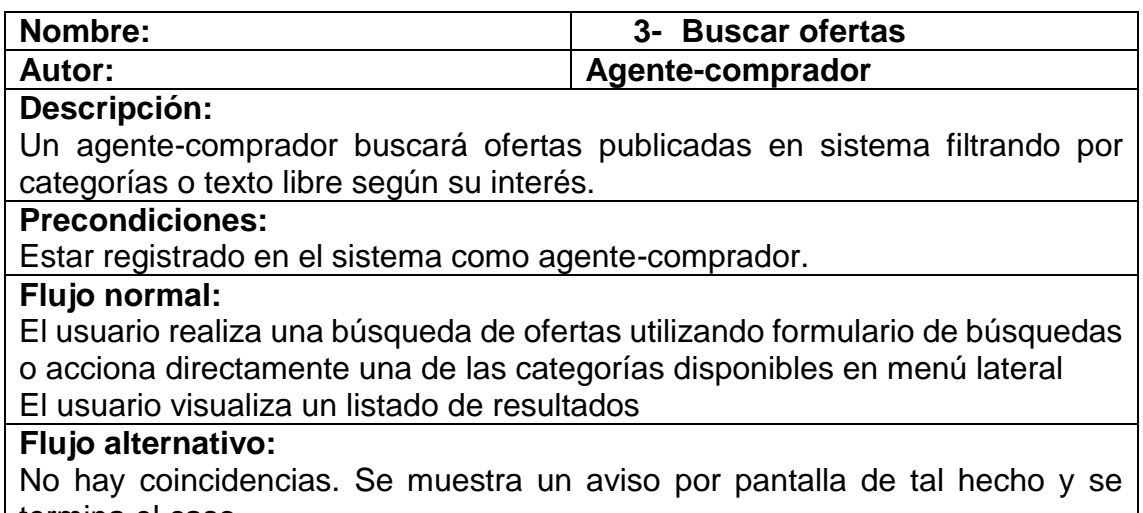

#### termina el caso.

#### **Poscondiciones:**

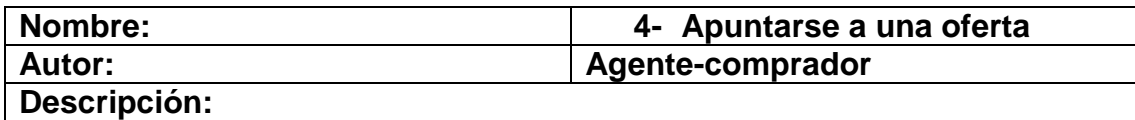

Un agente-comprador comunicará al sistema su interés en una oferta concreta para guardarla en las preferencias de su perfil.

# **Precondiciones:**

Estar registrado en el sistema como agente-comprador.

#### **Flujo normal:**

El usuario acciona "comprar" para comunicar al sistema su interés en la oferta El sistema registra la propuesta realizada en el perfil de usuario

# **Flujo alternativo:**

### **Poscondiciones:**

Podrá iniciar un nuevo grupo si no existe ninguno para la oferta

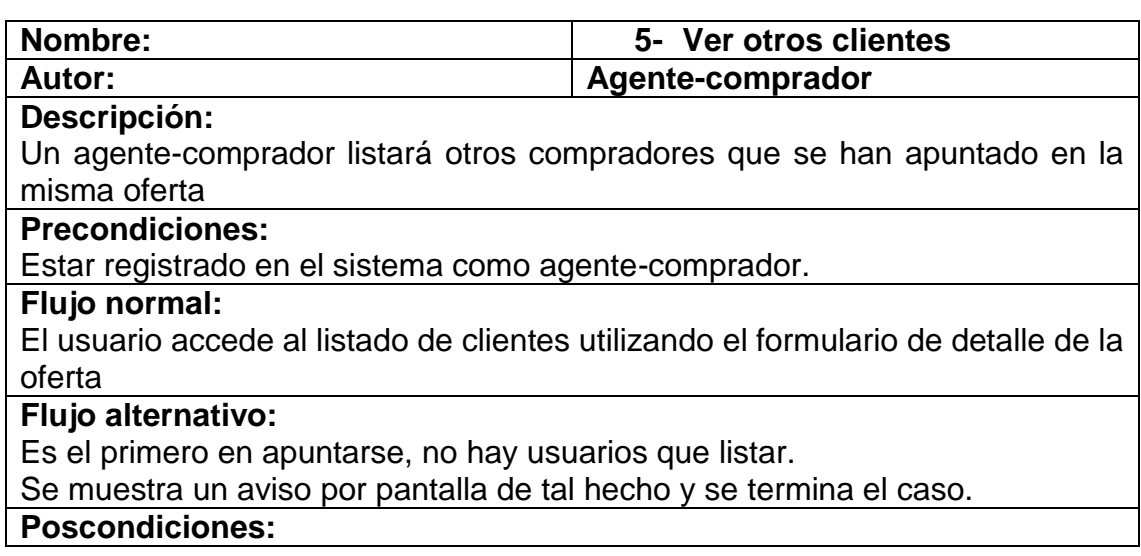

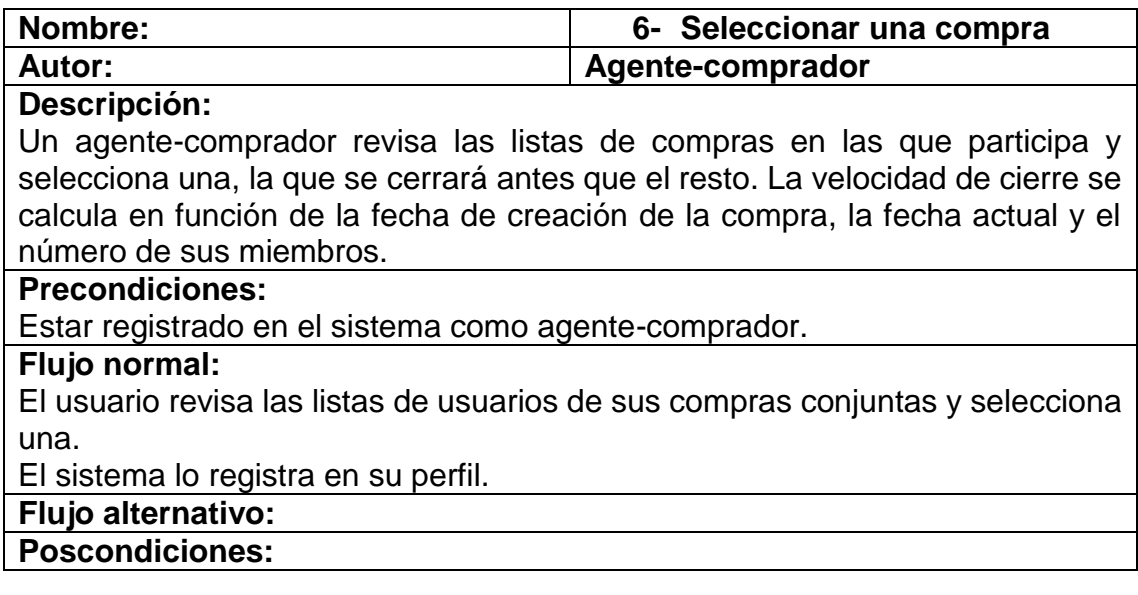

# ❖ **Seguimiento de compra conjunta**

El número de participantes crece y finalmente termina con el cierre de la oferta. Una oferta se considera correctamente realizada si el número de las unidades adquiridas coincide o supera de la propuesta inicial indicada por el agentevendedor.

Si cumple, entonces el comprador avisará al vendedor y a los compradores sobre el cierre de esta, así como de todos sus detalles. Para llevar a cabo dichas tareas los agentes registrados en el necesitarán siguientes acciones:

- 7- Cerrar oferta.
- 8- Desapuntarse de una oferta.

A continuación, veremos en detalle sus casos de uso:

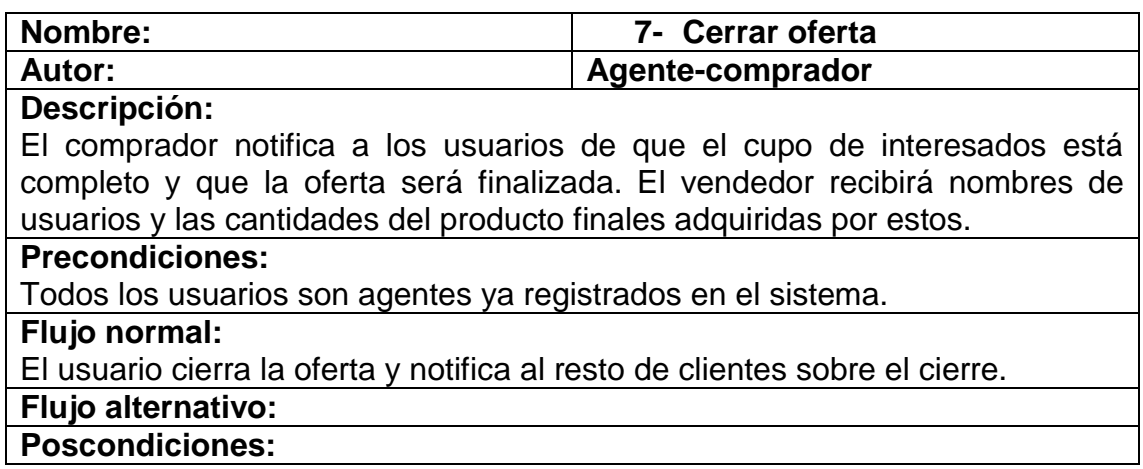

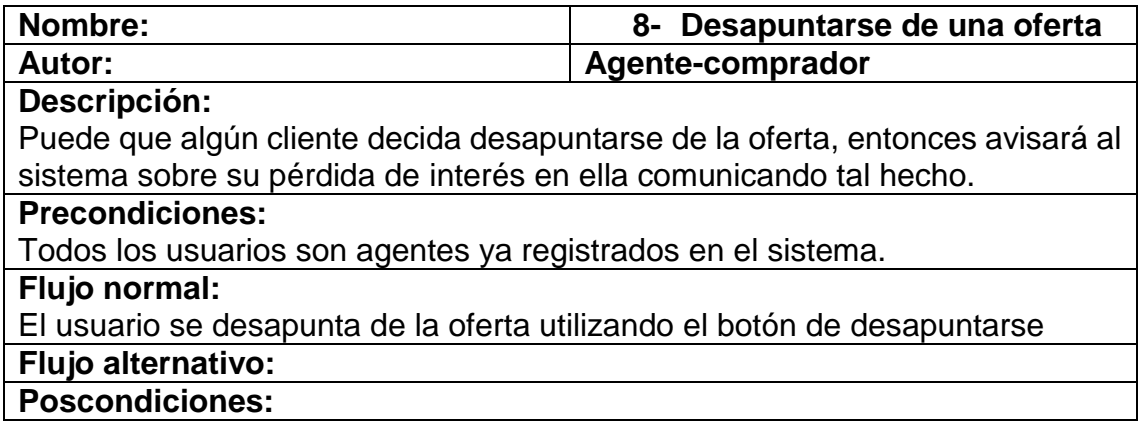

#### • **Agente vendedor**

Supongamos que tenemos un vendedor dispuesto a vender sus productos al precio por mayor y que ha decidido publicar una oferta en el sistema. Nuestro aplicativo le proporcionará herramientas necesarias de publicación y de gestión de suscripciones de los clientes.

Los compradores podrán responder a su propuesta, formalizar la compra, avisar de su cierre y del pago realizado una vez terminada.

Para crear dichas funcionalidades crearemos un agente-vendedor, sus acciones serán:

- 9- Dar de alta nuevas propuestas de ofertas de venta.
- 10-Recibir el aviso de una compra cerrada con éxito.

A continuación, veremos en detalle sus casos de uso:

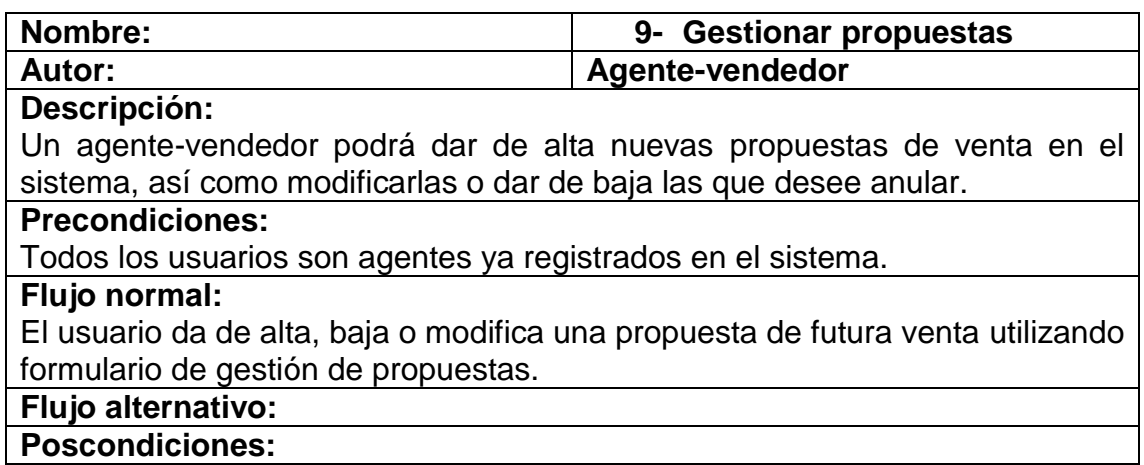

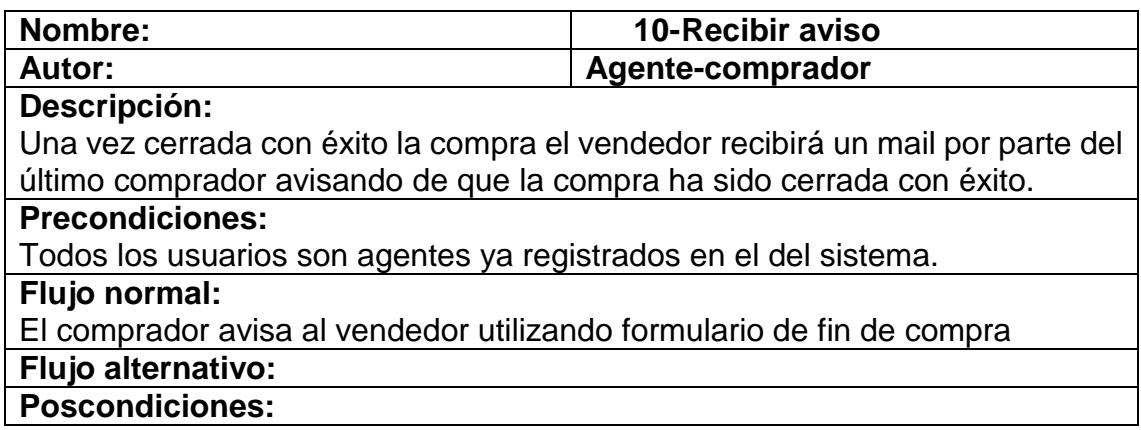

#### • **Agente enrutador**

Haremos uso de un componente de tipo Web/REST para crear un agente capaz de recibir peticiones desde el exterior, así como dar respuesta a éstas. Recibirá las ordenes de usuarios (por ejemplo, vía página Web o a través de WebService mediante SOAP) y las conducirá hasta nuestro sistema. Ofertará los mismos casos de uso que el cliente y vendedor.

Terminados de ver todos los puntos anteriores, obtenemos nuestro esquema completo de operaciones:

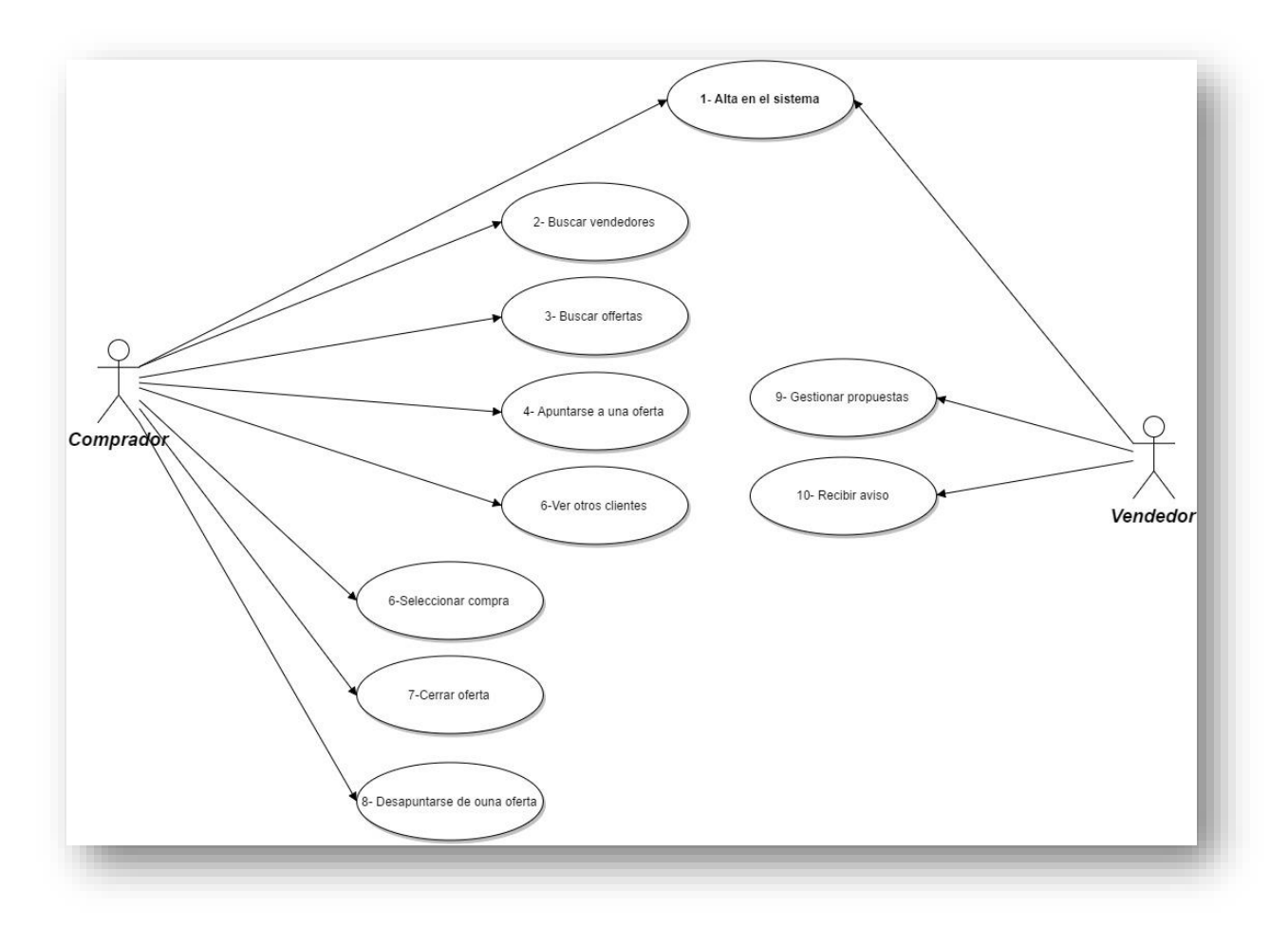

<span id="page-18-0"></span>**Ilustración 3- Diagrama casos de uso**

# <span id="page-19-0"></span>c) Diagrama de clases

Llegamos al punto de vista de la información donde pasaremos a describir en detalle la información que tratará nuestro sistema. Las estructuras de datos que utilizará, los posibles valores y las relaciones entre las entidades.

Veamos cómo queda el esquema invariante mediante diagrama de clases UML.

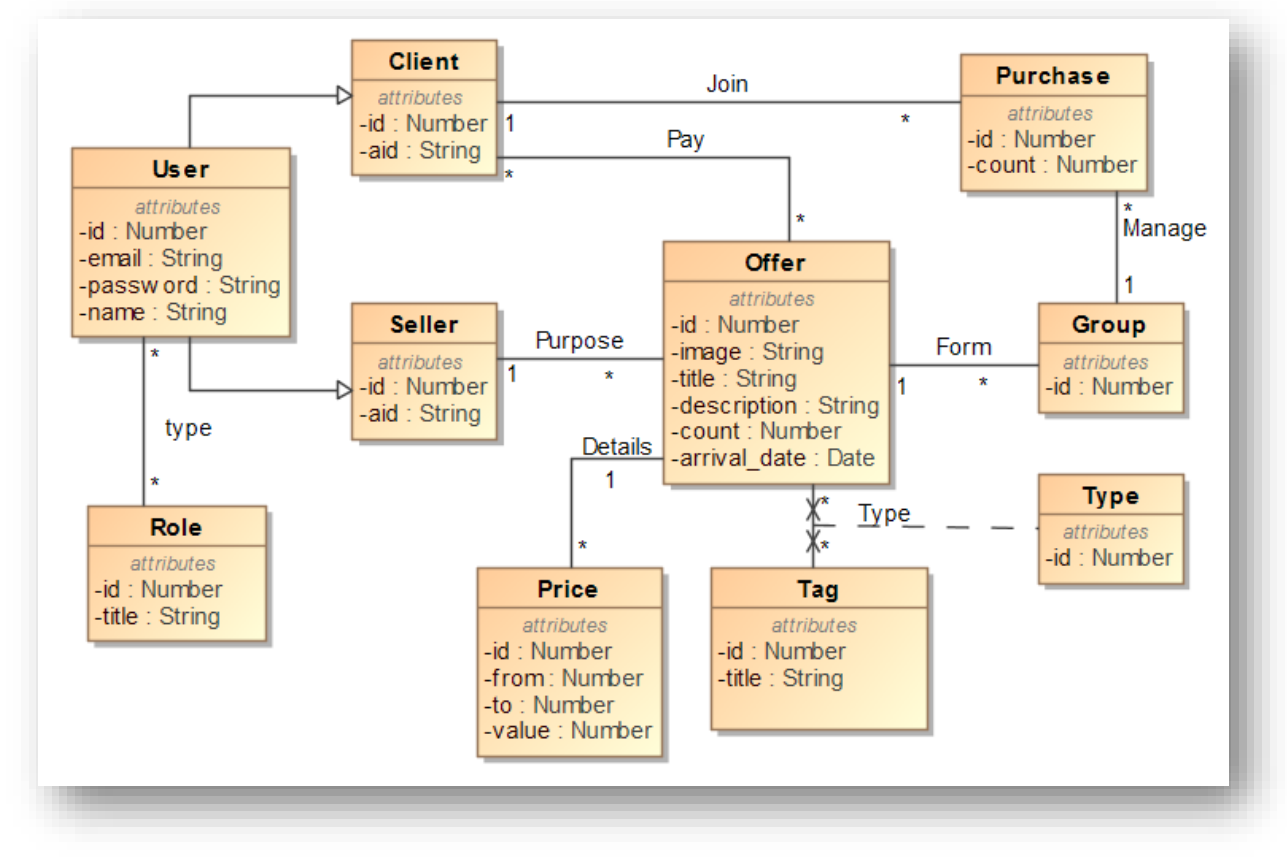

**Ilustración 4 – Diagrama de clases**

<span id="page-19-1"></span>Incluye todas las entidades identificadas en el análisis y las relaciones que tendrán entre ellas. Si tipifican los atributos y se introducen conceptos de herencia para resolver las peculiaridades del modelo.

## <span id="page-20-0"></span>d) Diagrama de secuencia

Revisando la operativa de las acciones llegamos a obtener un esquema de secuencia:

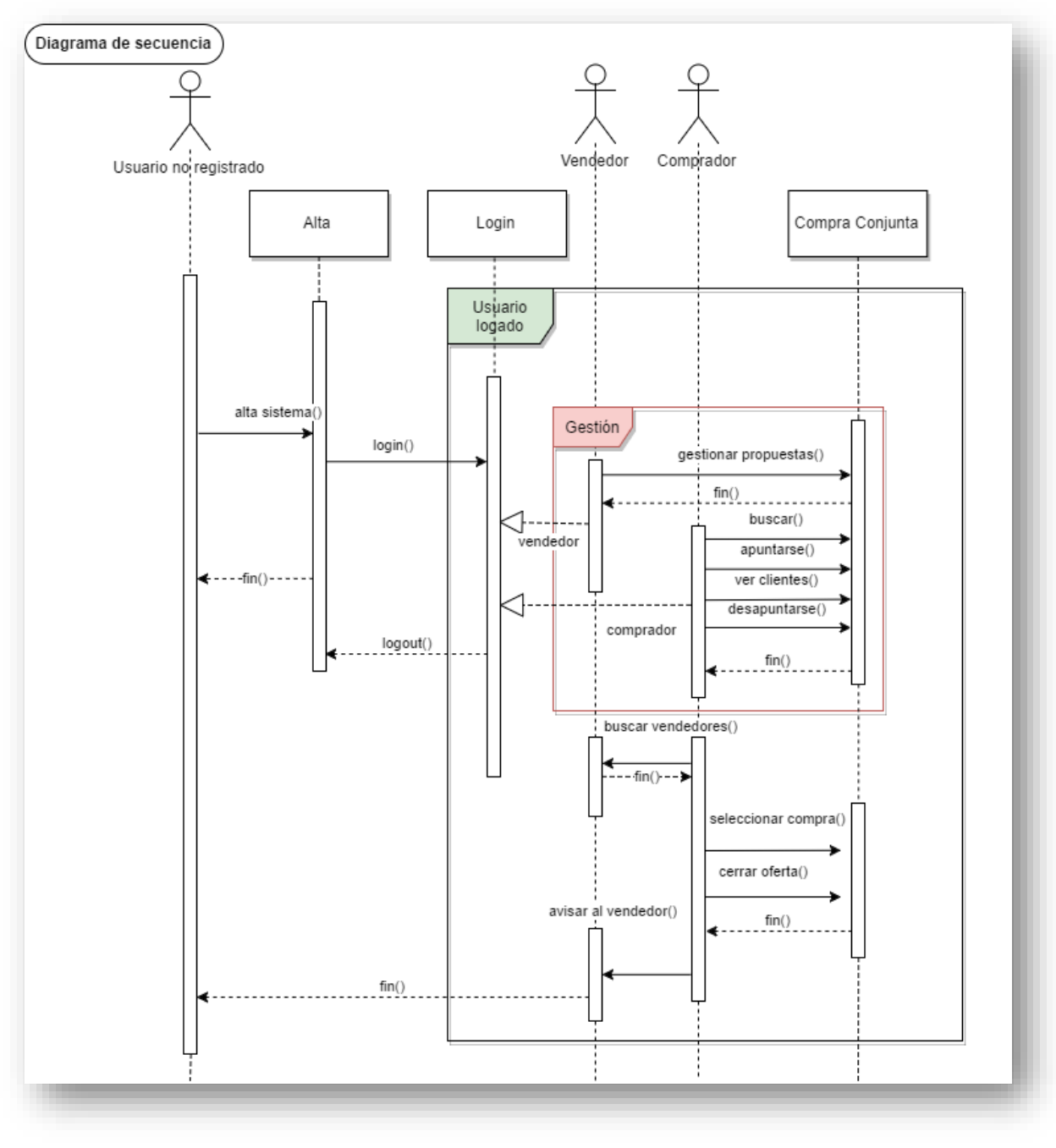

**Ilustración 5 – Diagrama secuencia**

<span id="page-20-1"></span>Incluye todos los actores necesarios: comprador y vendedor, así como usuario no registrado en el sistema más la operativa completa de los tres.

#### <span id="page-21-0"></span>e) Modelo refinado en capas y arquitectura

Recordemos que nuestra aplicación se desarrollará utilizando plataforma Java-EE [\[3\]](#page-47-3) para crear una aplicación web que sigue patrón modelo cliente-servidor. Constará de tres capas:

- 1- Capa de presentación: permite la interacción de los usuarios con la aplicación.
- 2- Capa de negocio: implementa la lógica de negocio, es decir, la funcionalidad de la aplicación.
- 3- Capa de integración: permite el acceso a los datos que almacenan la información persistente.

Vemos a continuación como quedan separadas las clases siguiendo patrón del Modelo Vista Controlador [\[4\]:](#page-47-4)

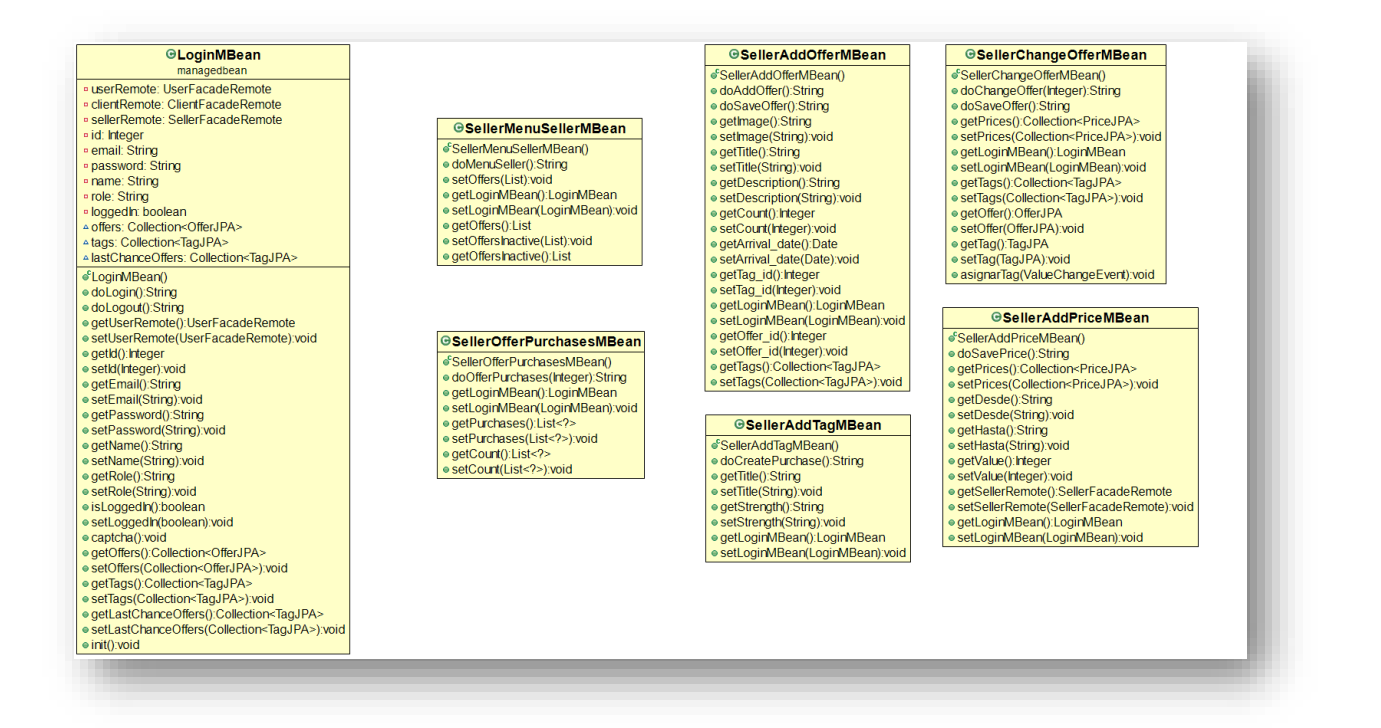

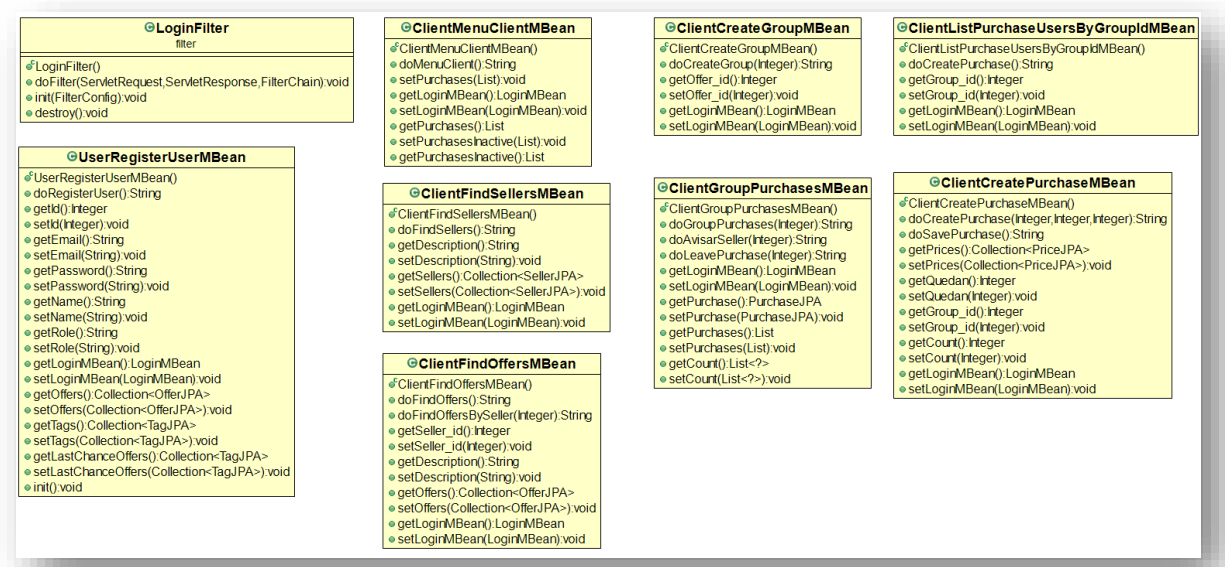

#### *<u>OUserFacadeBean</u>*

- ©<br>Experimentation of the Communication<br>Communication of the Communication<br>Communication of the Communication<br>Communication of the Communication<br>Communication of the Communication<br>Communication of the Communication
- 
- e getUsers(String) Collection<?>
- ogetUserBySellerk(Integer):UserJPA

#### **OUserFacadeRemote**

● login(String,String):UserJPA<br>● registerUser(String,String,String,String):String · updatePersonalData(UserJPA):String  $\bullet$  logout(): void o.ogoa.g..org<br>e.aetHsers(String):Collection<?>

· getUserBySellerki(Integer):UserJPA

#### **GSellerFacadeBean**

- SellerFacadeBean()<br>
 getSellerByUserId(Integer):SellerJPA<br>
 getOfferById(Integer):OfferJPA<br>
 getLastOfferIdBySeller(Integer):Integer<br>
 lisIMyActiveOffers(Integer):List-?> elistMyInActiveOffers(Integer):List<?
- e istMyhActiveOffers(Irteger):List<>>cY><br>stad)offer(Irteger,String,String,String,Heger,Date, Irteger).void<br>e changeOffer(Irteger,String,String,String,Nireger,Date,Irteger).void<br>e addPrinc(Irteger,String,String,Irteger).voi
- 
- e allTags():Collection<br>
<br/>e getSeller<br>
e) specified by specific regent):Seller<br>
allts:MyActiveOffers (triegent):List<?><br>
e) is is MyActiveOffers (triegent):List<?><br>
e) getChferByI(httpgent).Offers/Paist<?><br>
e) getChferB · allTags(): Collection<?>
	-
- le listPurchase UsersbyGroupId(Integer).Collect<br>| ereateCroup(Integer,Integer).Void<br>| ereatePurchase(Integer,Integer,Integer).Void<br>| eavePurchase(Integer).ClientJPA<br>| egetClientByUserk(Integer).ClientJPA<br>| elistMyArchivePu ·getGroupPurchases(Integer):List< ● getGroupPurchasesCount(Integer):List<?> · getOfferPrices(Integer):Collection<PriceJPA **OSellerFacadeRemote OClientFacadeRemote** =<br>| getGroupPurchases(Integer):List<?><br>| getGroupPurchasesCount(Integer):List<?> listMyActivePurchases(Integer):List< listMyInActivePurchases(Integer):List<?> ·last10Offers():Collection<?> ·lastChanceOffers():Collection<?> © atsiChanceOters()Collecton</><br>
2> o findOffers(String,Integer).List<?><br>
> o findOffers(String,Integer).List<?><br>
o findOffersBySeller(hreger,Integer).Uist<?><br>
o createGroup(hreger,Integer).void<br>
o createGroup(hreger,Int ogetClientByUserId(Integer):ClientJPA

*<u>*ClientFacadeBean</u>

ClientFacadeBean<br>
of ClientFacadeBean<br>
of ast 100ffers ():Collection-Clifer/PA><br>
of last 100ffers ():Collection-Clifer/PA><br>
of mrd.Offers (String, Integer):List<?><br>
of mrd.Offers (String, Integer):List<?><br>
of mrd.Offers (S

<span id="page-23-0"></span>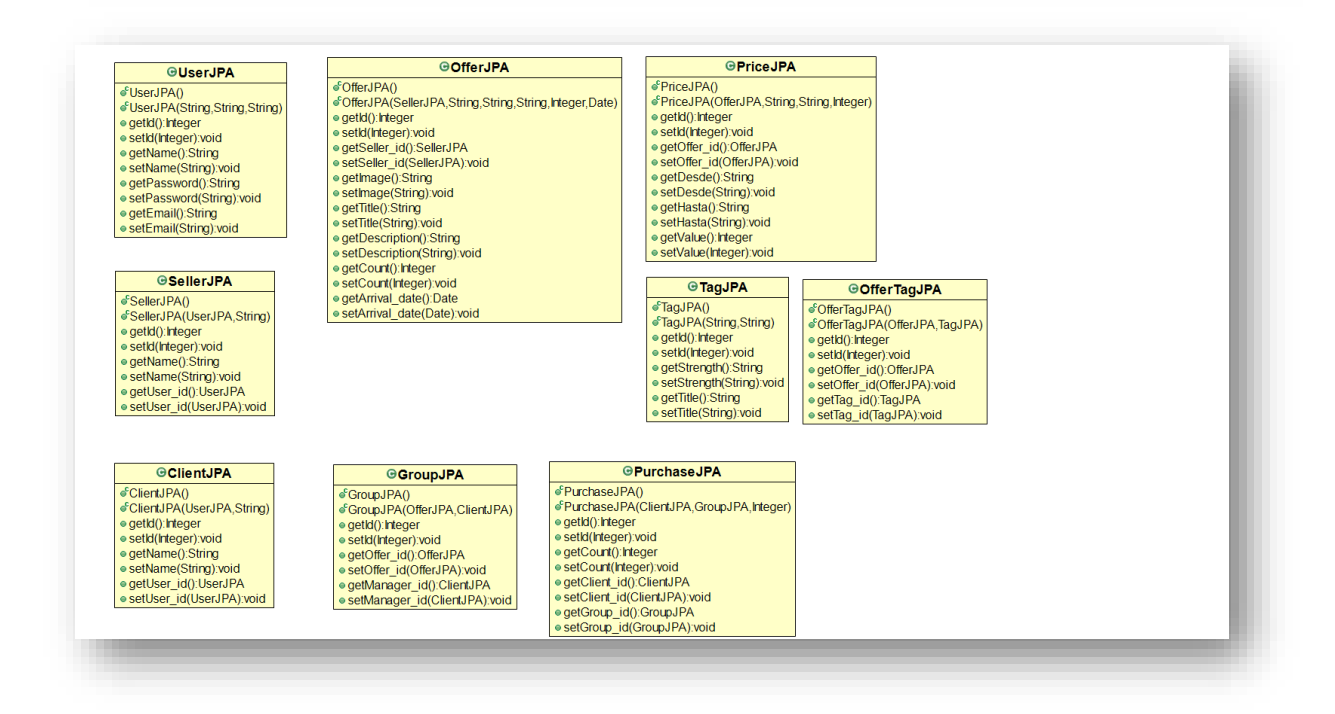

**Ilustración 6 - División de clases según modelo MVC**

### <span id="page-24-0"></span>*f) Modelo base de datos*

Ahora determinaremos las entidades que formarán parte de la base de datos. Seguiremos la decisión del diagrama UML obteniendo siguientes componentes:

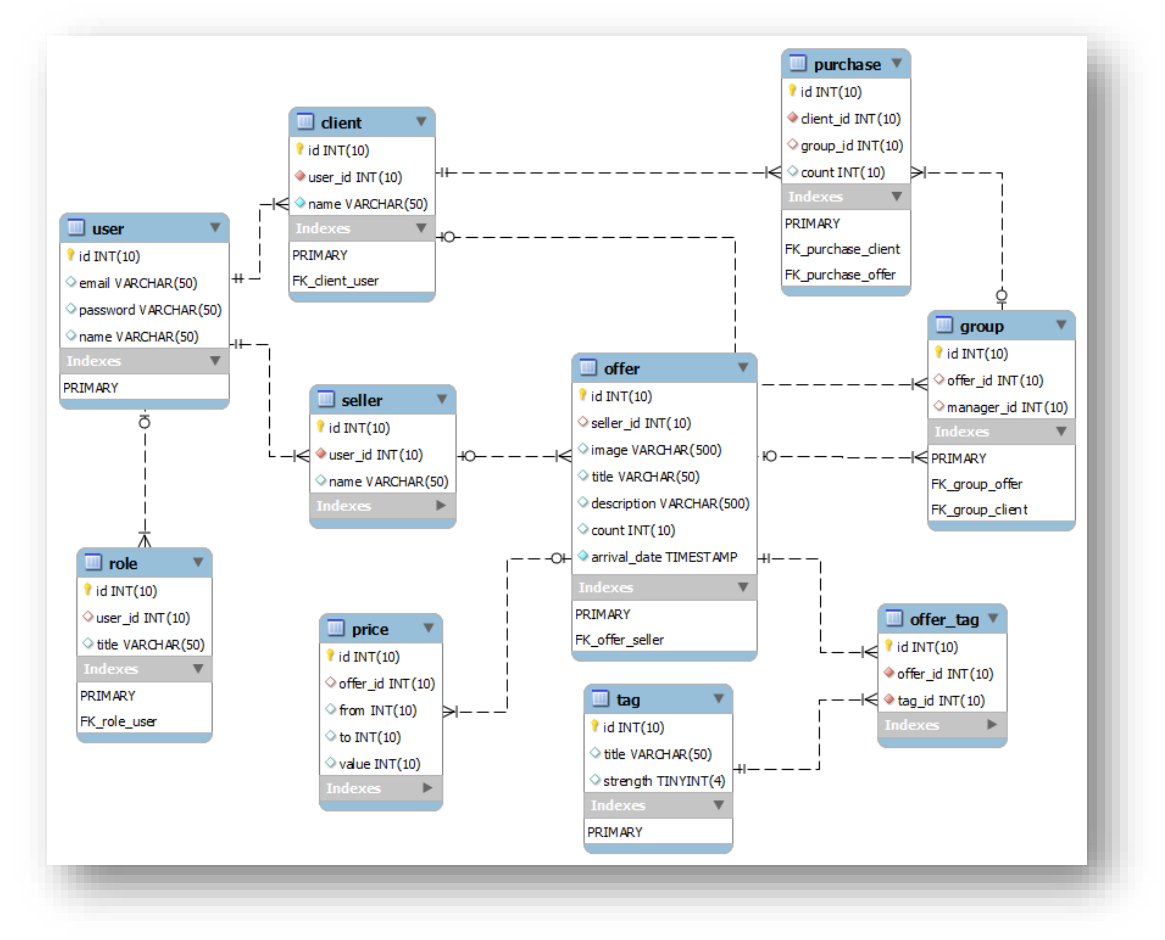

**Ilustración 7 – Esquema entidad-relación base de datos**

<span id="page-24-1"></span>Obtenemos un modelo completo de entidades y relaciones y restricciones entre ellas que necesita nuestro proyecto. Se tipifican las columnas y se generan índices por claves primarias.

### <span id="page-25-0"></span>g) Prototipo del sistema

Recordemos que buscamos una aplicación visualmente sencilla, con acceso a través de un simple navegador web, móvil, tablet o incluso un Web Service.

Veamos a continuación que vistas necesitaremos:

#### **1. Pantallas de usuario no registrado**

• Su primer contacto con el sistema será la pantalla de login

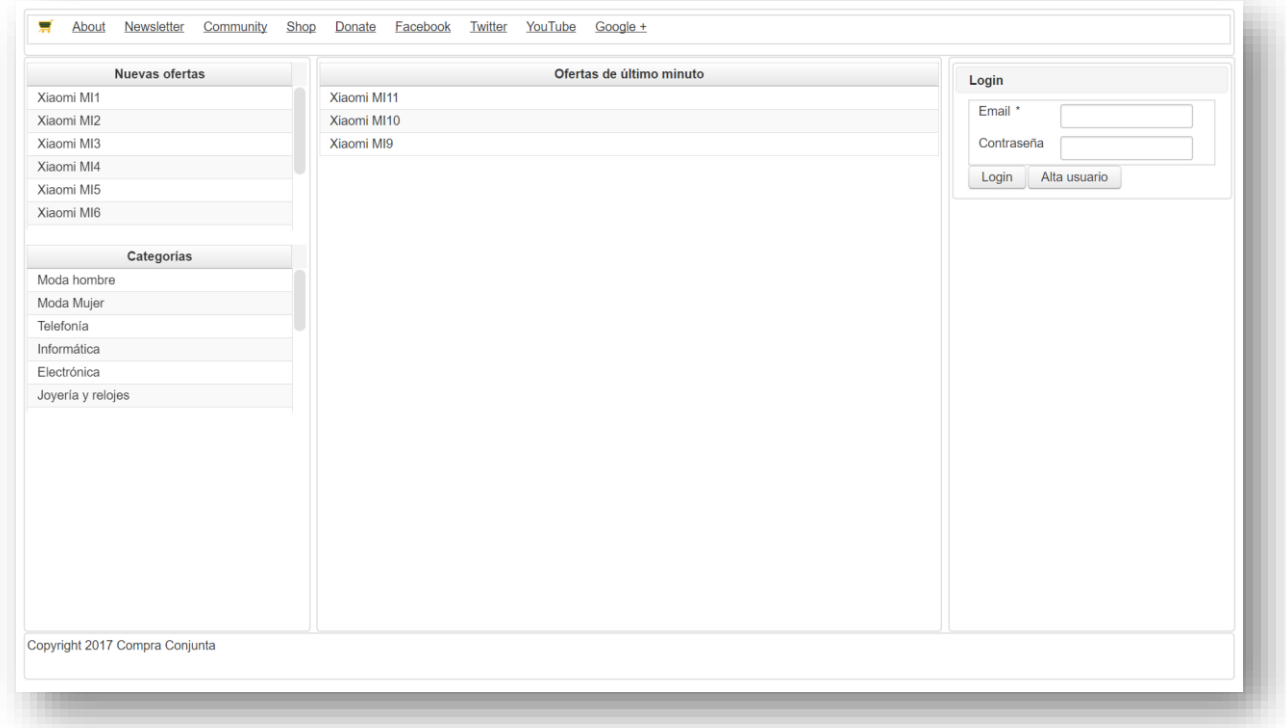

#### **Ilustración 8- Página principal de acceso a aplicación**

<span id="page-25-1"></span>El usuario no registrado se encontrará con esta pantalla donde visualizará últimas ofertas disponibles en el sistema, las categorías, así como información de ayuda sobre le portal.

• En el caso de no disponer aun de usuario podrá darse de alta e indicando el tipo de usuario que será.

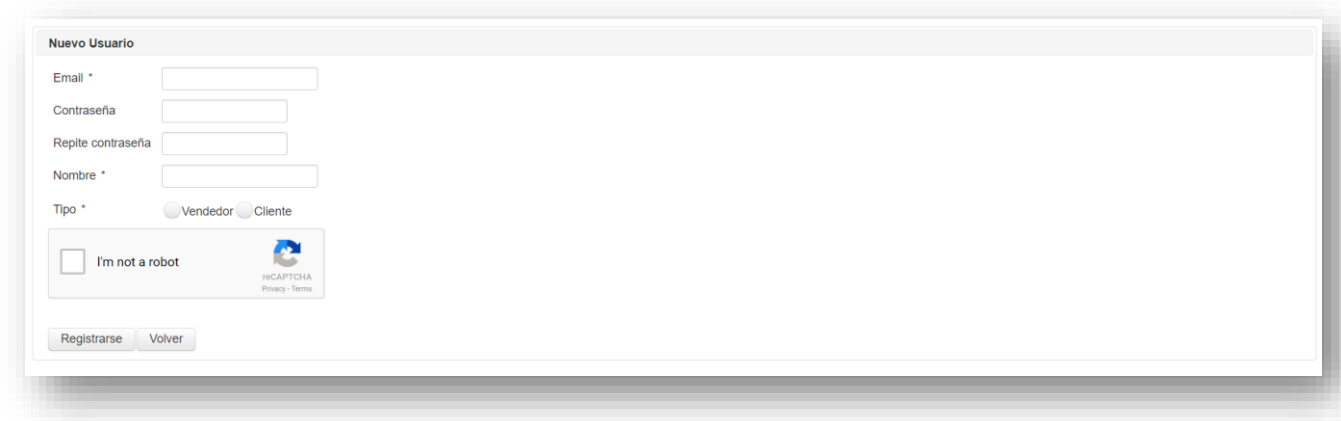

**Ilustración 9 – Alta nuevo usuario**

<span id="page-26-0"></span>Se indicarán los campos obligatorios como: correo electrónico, la contraseña, el nombre y el tipo de usuario (cliente o vendedor). También tendrá que pasar la validación de "yo no soy un robot" del motor Google.

Si ya existe el usuario se avisará de tal hecho para que se utilice otro mail.

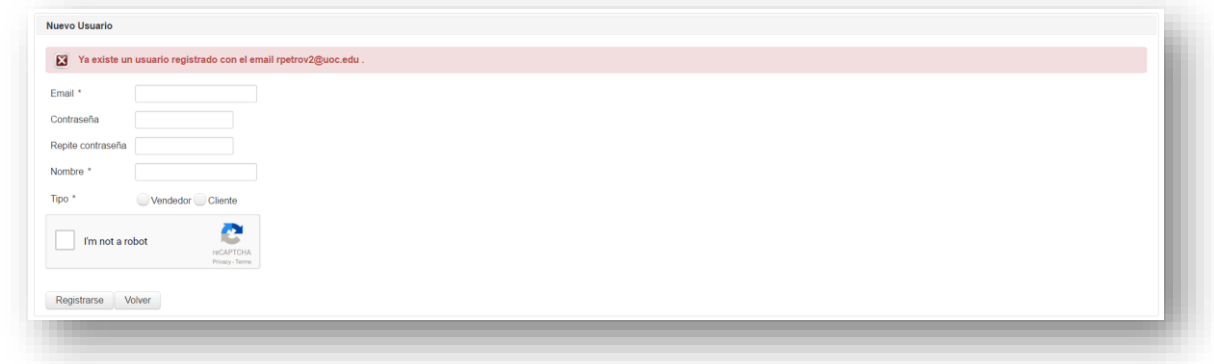

<span id="page-26-1"></span>**Ilustración 10 – Alerta usuario existe**

• Tras el registro se mostrará la página principal de la aplicación ya con usuario como logado.

Podemos comprobar como el usuario visualiza las listas de últimos productos publicados en el sistema, las categorías u ofertas de último minuto a punto de caducar.

Podemos decir que sería la misma información que la primera página de la aplicación solo que en esta el usuario ya ha está registrado y se ha hecho login automáticamente.

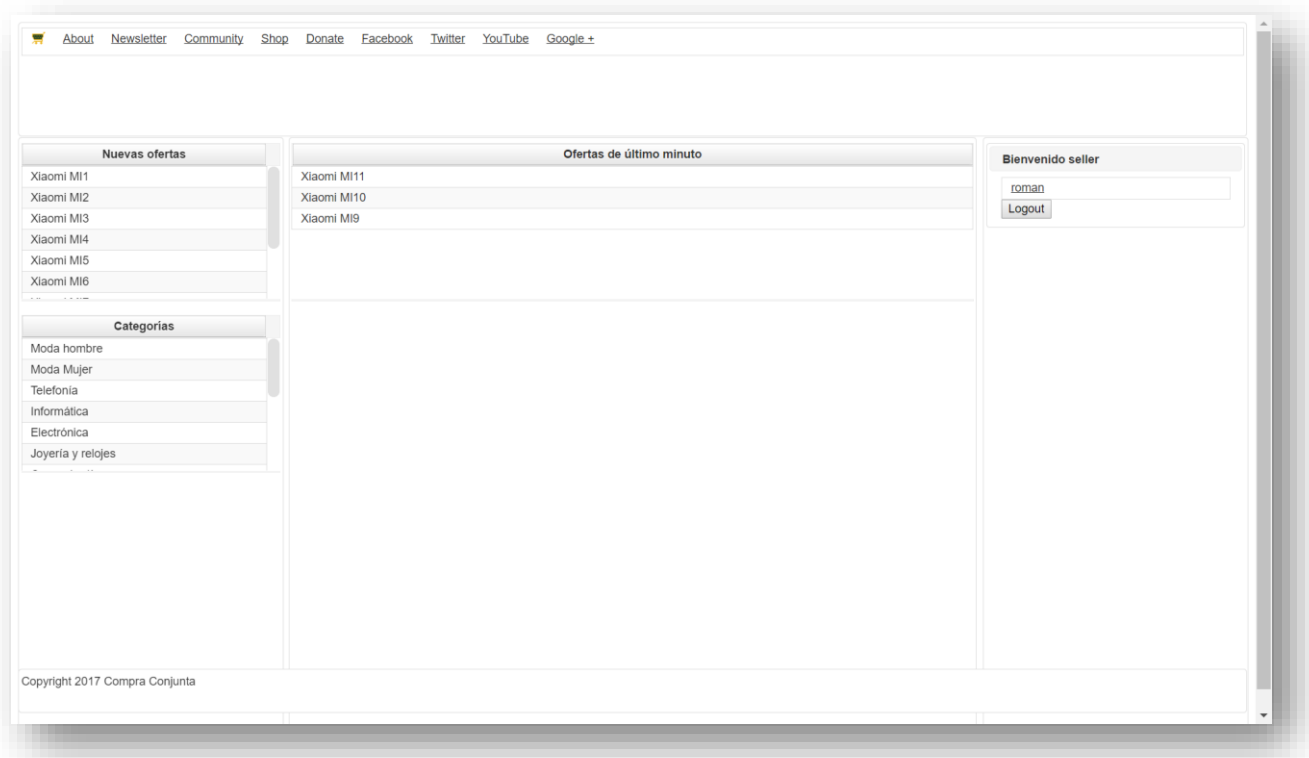

<span id="page-27-0"></span>**Ilustración 11 – Página principal usuario logado**

• Acceso al sistema de un usuario ya registrado previamente.

Si se trata de un usuario ya dado de alta en el sistema usará la opción "login" para acceder al sistema. Si se equivoca en la contraseña o nombre se avisará de tal hecho.

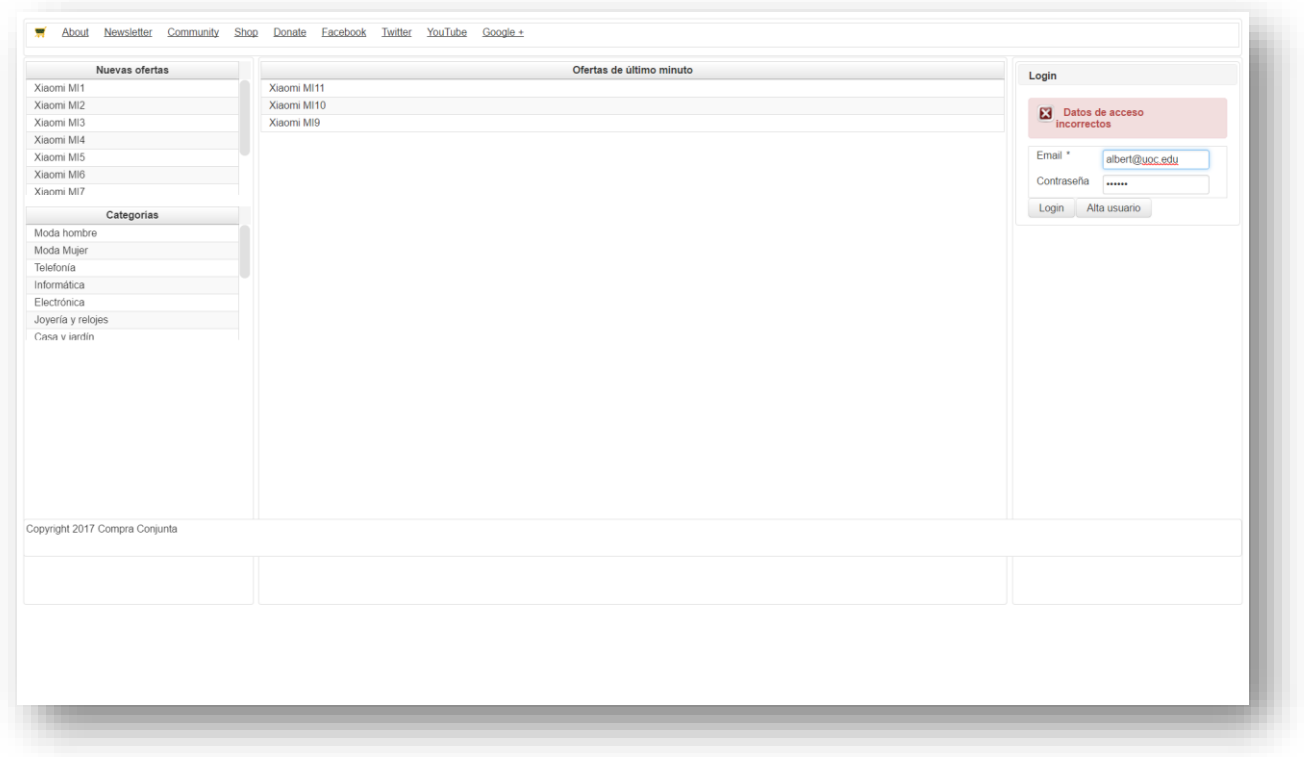

<span id="page-28-0"></span>**Ilustración 12 – Acceso usuario ya registrado**

### **2. Pantallas del vendedor**

• Accionando sobre nombre del usuario llegaremos al detalle de su perfil:

Aquí el usuario encontrará la evolución de sus transacciones de una forma clara en forma de resumen.

| Añadir propuesta | <b>Activas</b>     |            |        |          |               |           | <b>Bienvenido seller</b> |  |  |  |
|------------------|--------------------|------------|--------|----------|---------------|-----------|--------------------------|--|--|--|
| Nueva propuesta  | Producto           | Titulo     | Imagen | Cantidad | Fecha Llegada | Acción    | roman                    |  |  |  |
|                  | Telefonía          | Xiaomi MI1 | Image  | 100/100  | 01/07/2017    | Modificar | Logout                   |  |  |  |
|                  | Telefonía          | Xiaomi MI2 | Image  | 100/100  | 01/07/2017    | Modificar |                          |  |  |  |
|                  | Telefonía          | Xiaomi MI3 | Image  | 100/100  | 01/07/2017    | Modificar |                          |  |  |  |
|                  | Telefonía          | Xiaomi MI4 | Image  | 100/100  | 01/07/2017    | Modificar |                          |  |  |  |
|                  | Telefonía          | Xiaomi MI5 | Image  | 100/100  | 01/07/2017    | Modificar |                          |  |  |  |
|                  | Telefonía          | Xiaomi MI6 | Image  | 100/100  | 01/07/2017    | Modificar |                          |  |  |  |
|                  | <b>Finalizadas</b> |            |        |          |               |           |                          |  |  |  |
|                  | Producto           | Titulo     | Imagen | Cantidad | Fecha Llegada | Acción    |                          |  |  |  |
|                  | Telefonía          | Xiaomi MI8 | Image  | 100/100  | 01/07/2017    | Ver       |                          |  |  |  |
|                  |                    |            |        |          |               |           |                          |  |  |  |

**Ilustración 13 – Página perfil del vendedor**

<span id="page-29-0"></span>Podemos ver que la vista se compone de tres grupos principales, tales como:

- Nueva propuesta
- Ofertas activas (en curso)
- Ofertas finalizadas

Vemos a continuación cada uno.

• Donde podrá dar de alta o modificar sus propuestas de venta

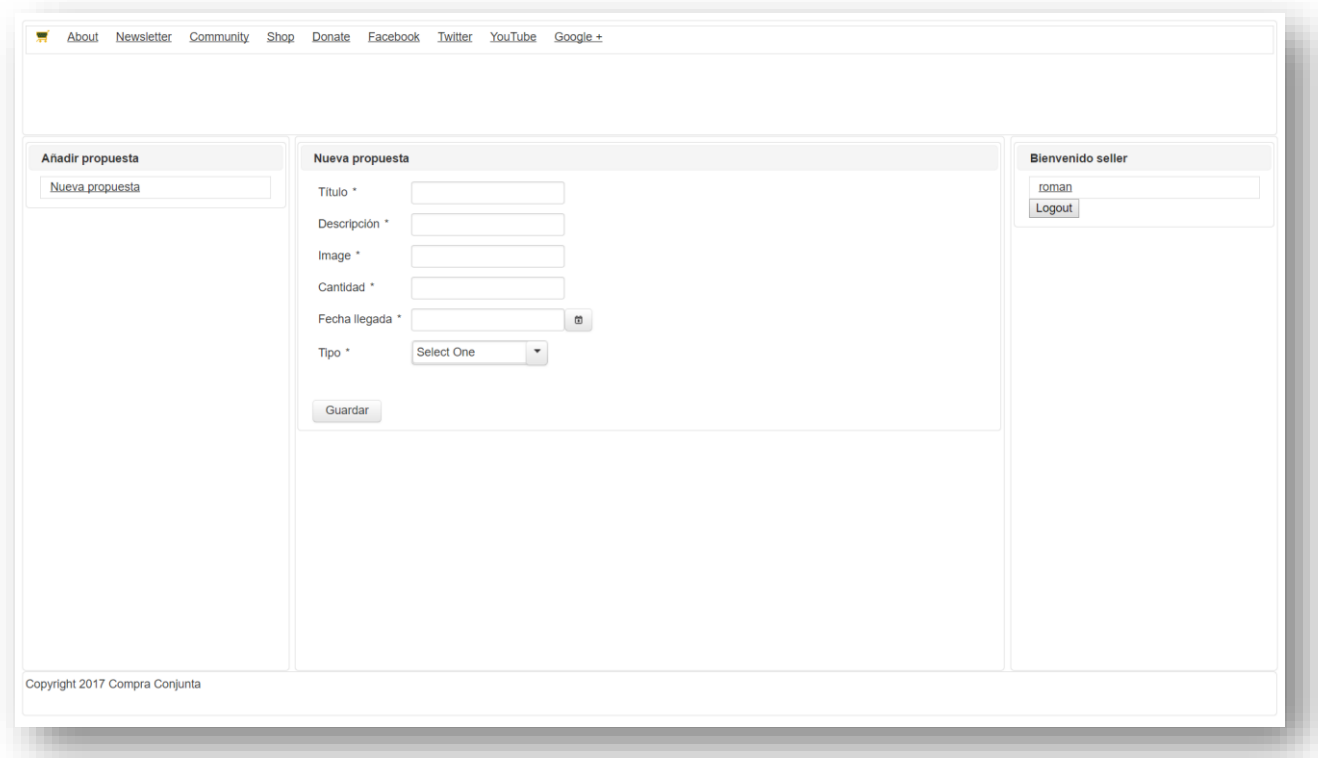

#### <span id="page-30-0"></span>**Ilustración 14 – Alta de propuesta de venta**

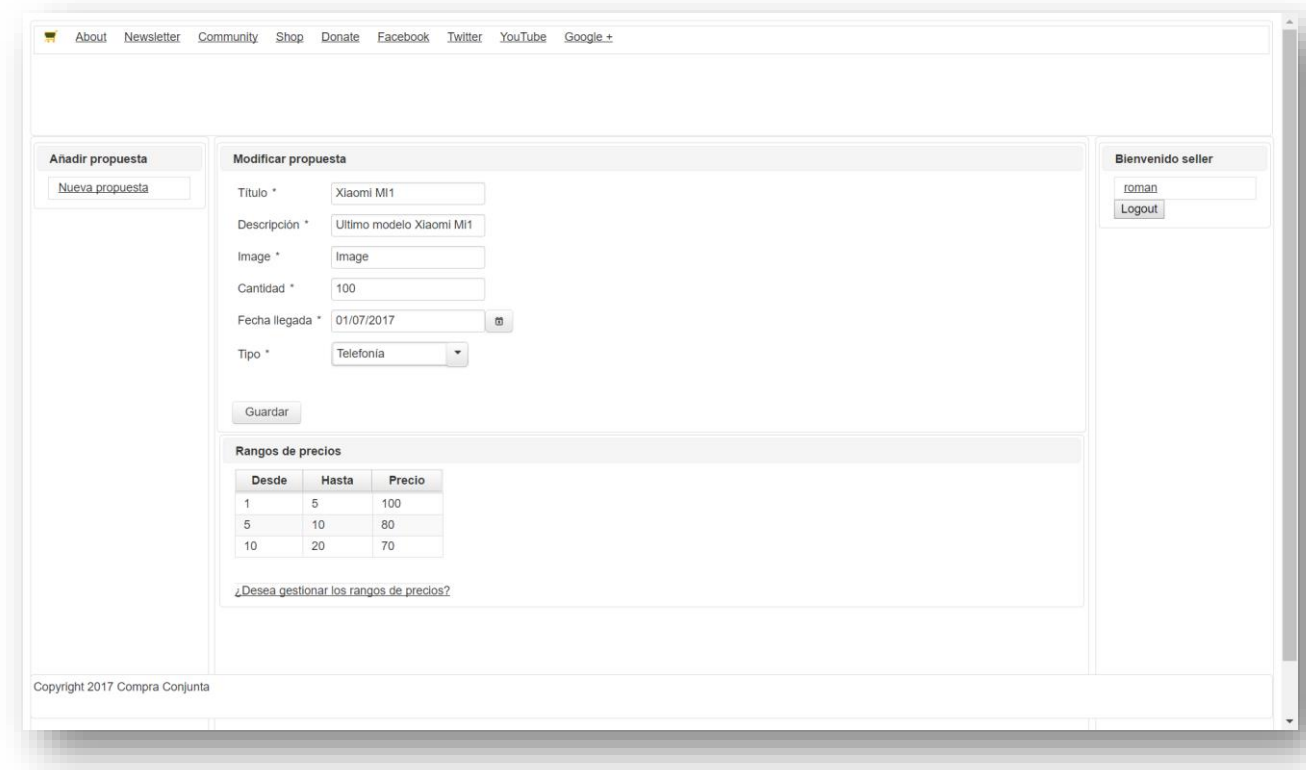

**Ilustración 15 – Modificar propuesta de venta**

<span id="page-30-1"></span>Si una propuesta ya tiene usuarios inscritos el vendedor solo podrá visualizar su detalle.

• Añadir rangos de precios de compras en lotes

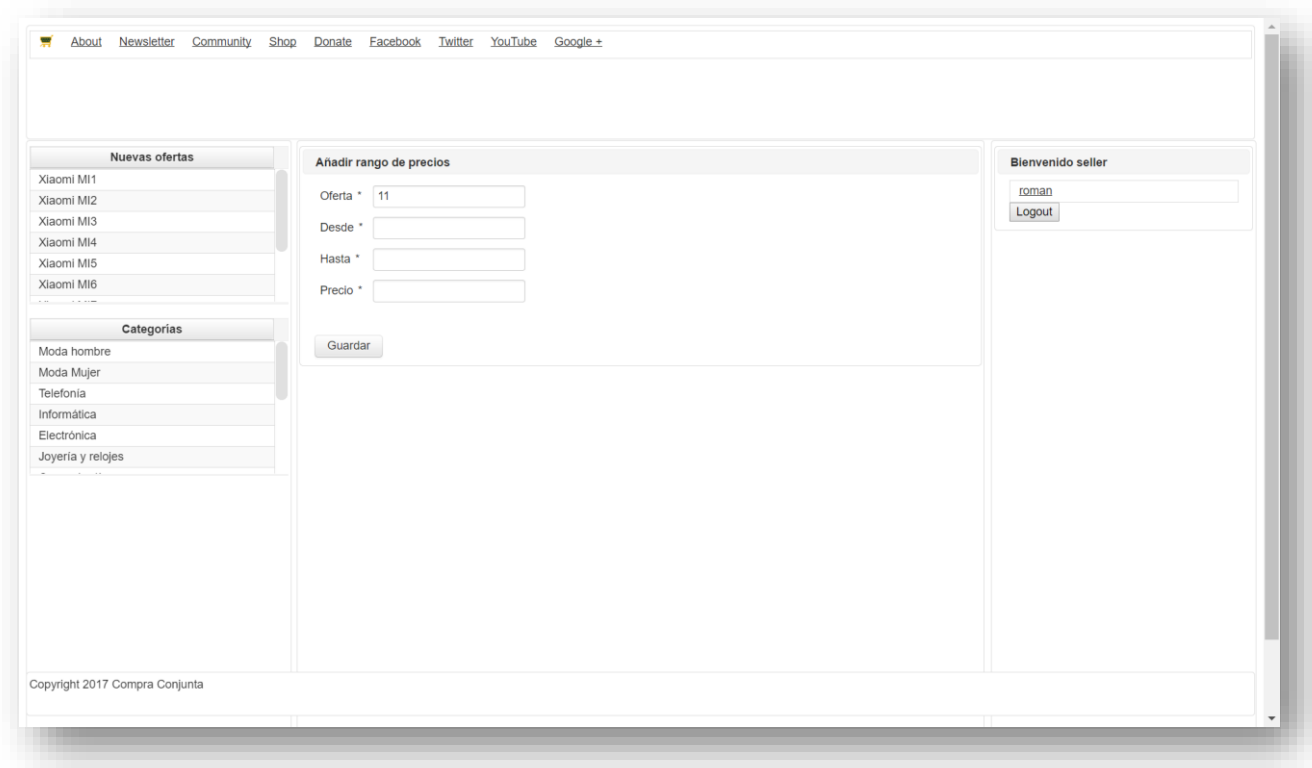

**Ilustración 16 – Gestión de precios de lotes de ofertas**

<span id="page-31-0"></span>Tras el alta de la propuesta se redirigirá al vendedor a la pantalla de gestión de precios en lotes donde pondrá definir rangos de precio de venta deseados.

Si se trata de una propuesta ya existente en la que desean añadir un rango nuevo se accederá a la pantalla de gestión de precios accionando enlace "¿Desea gestionar los rangos de precios?" llegando a la misma operativa.

• Pantalla detalle de oferta activa

Si una oferta ya tiene usuarios inscritos comprando unidades podremos acceder al detalle de esta para visualizar sus nombres y las cantidades adquiridas, así como el número de articules que quedan.

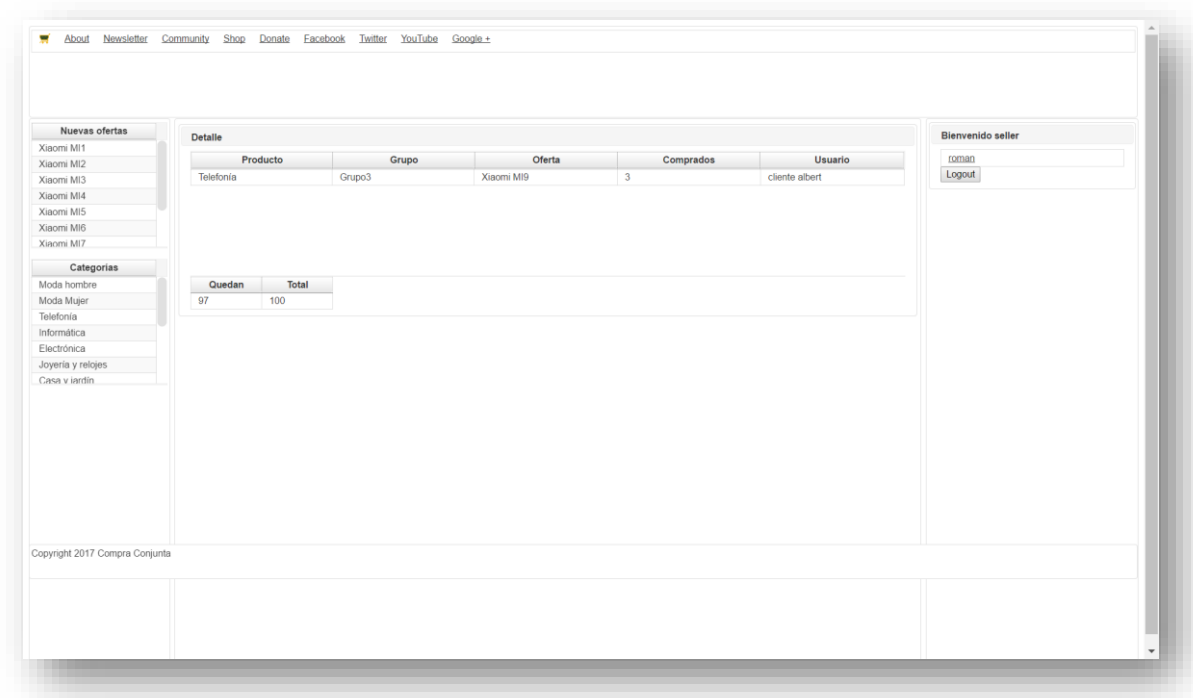

**Ilustración 17 – Ver detalle de oferta activa**

<span id="page-32-0"></span>Hemos visto las características del perfil del vendedor y de toda su operativa.

# **3. Pantallas comprador**

• Pantalla principal tras el login

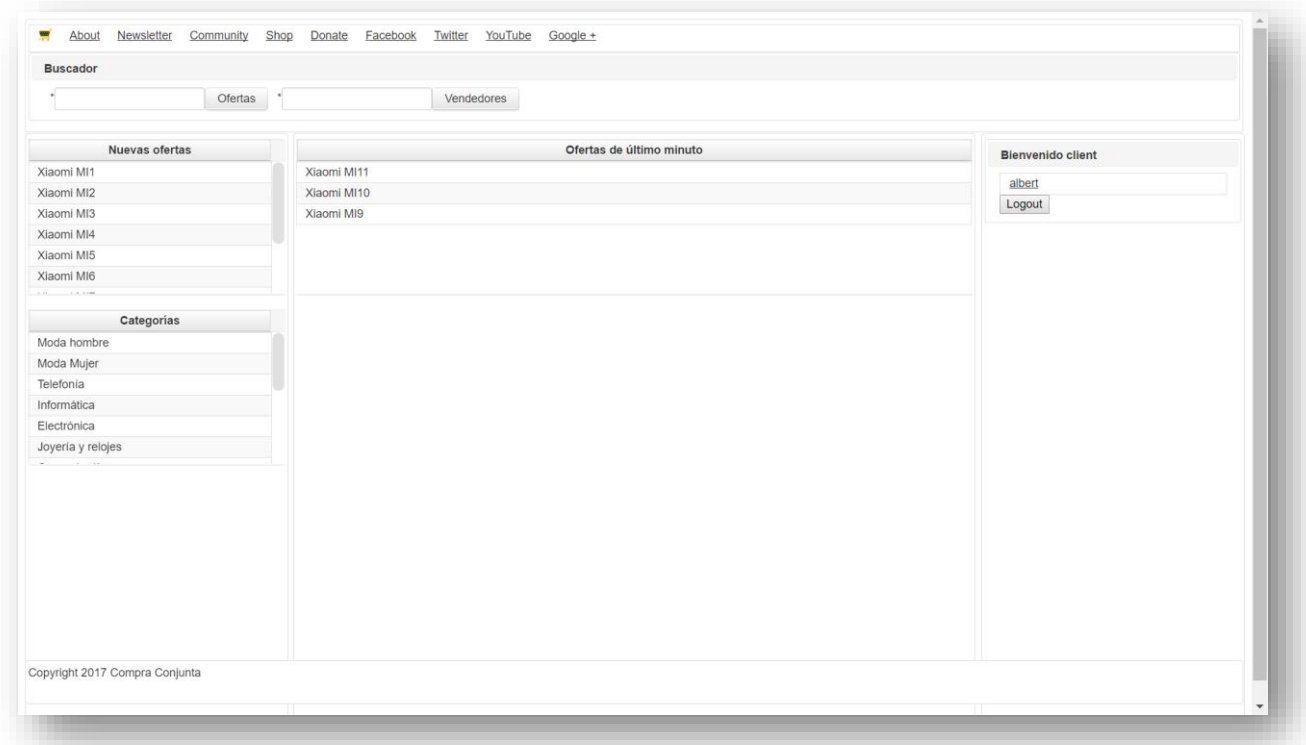

**Ilustración 18 – Pantalla principal comprador**

<span id="page-33-0"></span>Similar al acceso de usuario vendedor, si se equivocan en algún campo se avisará de tal hecho.

Tras el login podremos acceder al resto de opciones. Veamos a continuación.

• Ver sus compras y monitorizarlas

Accionando sobre el nombre del usuario pasamos a la pantalla principal.

| <b>Buscador</b>             |                    |        |             |                |              |             |                          |
|-----------------------------|--------------------|--------|-------------|----------------|--------------|-------------|--------------------------|
|                             | Ofertas<br>$\star$ |        | Vendedores  |                |              |             |                          |
|                             |                    |        |             |                |              |             |                          |
| Nuevas ofertas              | <b>Activas</b>     |        |             |                |              |             | <b>Bienvenido client</b> |
| Xiaomi MI1                  |                    |        |             |                | Quedan/Total | Acción      | albert                   |
| Xiaomi MI2                  | Producto           | Grupo  | Oferta      | Comprados      |              |             | Logout                   |
| Xiaomi MI3                  | Telefonía          | Grupo3 | Xiaomi MI9  | $\mathbf{3}$   | 97/100       | Ver detalle |                          |
| Xiaomi MI4                  | Telefonía          | Grupo2 | Xiaomi MI10 | $\overline{2}$ | 98/100       | Ver detalle |                          |
| Xiaomi MI5                  | Telefonía          | Grupo1 | Xiaomi MI11 | $\mathbf{1}$   | 99/100       | Ver detalle |                          |
| Xiaomi MI6<br>$\sim$ $\sim$ |                    |        |             |                |              |             |                          |
| Categorias                  |                    |        |             |                |              |             |                          |
| Moda hombre                 |                    |        |             |                |              |             |                          |
| Moda Mujer                  | <b>Finalizadas</b> |        |             |                |              |             |                          |
| Telefonía                   | Producto           | Grupo  | Oferta      | Comprados      | Quedan/Total | Acción      |                          |
|                             | Telefonía          | Grupo4 | Xiaomi MI8  | 100            | 0/100        | Ver detalle |                          |
| Informática                 |                    |        |             |                |              |             |                          |
| Electrónica                 |                    |        |             |                |              |             |                          |
| Joyería y relojes           |                    |        |             |                |              |             |                          |
|                             |                    |        |             |                |              |             |                          |
|                             |                    |        |             |                |              |             |                          |
|                             |                    |        |             |                |              |             |                          |
|                             |                    |        |             |                |              |             |                          |
|                             |                    |        |             |                |              |             |                          |
|                             |                    |        |             |                |              |             |                          |
|                             |                    |        |             |                |              |             |                          |
|                             |                    |        |             |                |              |             |                          |
|                             |                    |        |             |                |              |             |                          |

**Ilustración 19 – Pantalla perfil de comprador**

<span id="page-34-0"></span>Se trata de una pantalla tipo resumen, parecida al perfil de vendedor, separada en varios grupos para facilitar lectura de la información de usuario.

Se compone de: las listas de sus compras activas y finalizadas, de un buscador de ofertas y vendedores, así como avisos de nuevas ofertas disponibles en el sistema y categorías disponibles.

• Realizar búsquedas de ofertas.

| xiaomi            | ٠<br>Ofertas      |        |             |                |              |        |                          |
|-------------------|-------------------|--------|-------------|----------------|--------------|--------|--------------------------|
| Nuevas ofertas    | <b>Resultados</b> |        |             |                |              |        | <b>Bienvenido client</b> |
| Xiaomi MI1        |                   |        |             |                |              |        |                          |
| Xiaomi MI2        | Producto          | Grupo  | Titulo      | Comprados      | Quedan/Total | Acción | albert                   |
| Xiaomi MI3        | Telefonia         | Grupo1 | Xiaomi MI11 | $\mathbf{1}$   | 99/100       | Ver    | Logout                   |
| Xiaomi MI4        | Telefonia         | Grupo2 | Xiaomi MI10 | $\overline{2}$ | 98/100       | Ver    |                          |
| Xiaomi MI5        | Telefonía         | Grupo3 | Xiaomi MI9  | $\mathbf{3}$   | 97/100       | Ver    |                          |
| Xiaomi MI6        | Telefonía         | Crear  | Xiaomi MI7  |                | 100/100      |        |                          |
| Xiaomi MI7        | Telefonia         | Crear  | Xiaomi MI6  |                | 100/100      |        |                          |
| Xiaomi MI8        | Telefonia         | Crear  | Xiaomi MI5  |                | 100/100      |        |                          |
| Xiaomi MI9        | Telefonía         | Crear  | Xiaomi MI4  |                | 100/100      |        |                          |
| Xiaomi MI10       | Telefonía         | Crear  | Xiaomi MI3  |                | 100/100      |        |                          |
|                   | Telefonia         | Crear  | Xiaomi MI2  |                | 100/100      |        |                          |
|                   | Telefonia         | Crear  | Xiaomi MI1  |                | 100/100      |        |                          |
|                   |                   |        |             |                |              |        |                          |
| Categorías        |                   |        |             |                |              |        |                          |
| Moda hombre       |                   |        |             |                |              |        |                          |
| Moda Mujer        |                   |        |             |                |              |        |                          |
| Telefonía         |                   |        |             |                |              |        |                          |
| Informática       |                   |        |             |                |              |        |                          |
| Electrónica       |                   |        |             |                |              |        |                          |
| Joyería y relojes |                   |        |             |                |              |        |                          |
|                   |                   |        |             |                |              |        |                          |

**Ilustración 20 – Búsqueda de ofertas en curso**

<span id="page-35-0"></span>Podrá utilizar buscador de ofertas para localizar coincidencias con su interés y una vez obtenidos los resultados, visualizar las ofertas en las que ya está inscrito o gestionar nuevos grupos para iniciar una compra nueva.

• Búsqueda de vendedores y sus ofertas.

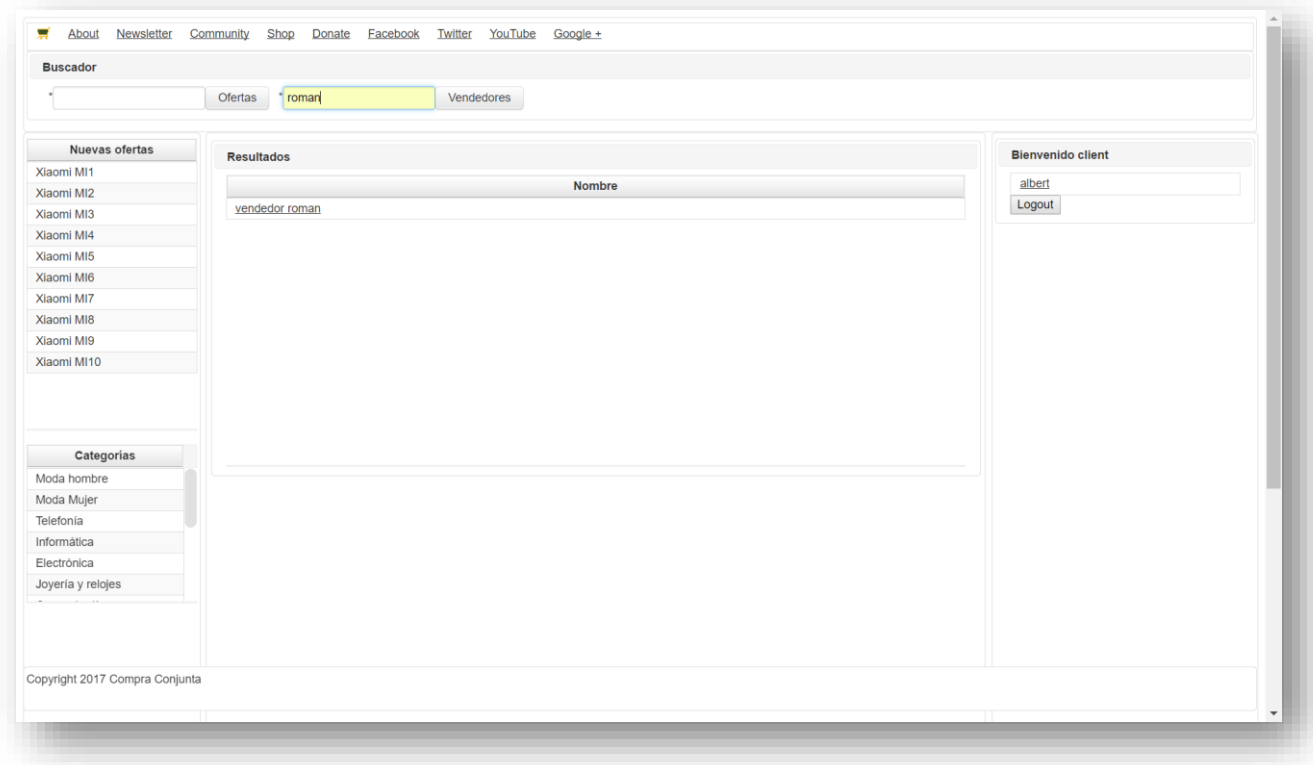

**Ilustración 21 – Búsqueda de vendedor concreto**

<span id="page-36-0"></span>En caso de querer localizar ofertas de un vendedor concreto podrá utilizar el buscador de vendedores y visualizar los resultados.

Accionando sobre el nombre del vendedor encontrado accedemos a sus ofertas disponibles.

|                           | Ofertas<br>$\bullet$ |                    | Vendedores  |                |              |        |        |  |  |
|---------------------------|----------------------|--------------------|-------------|----------------|--------------|--------|--------|--|--|
| Nuevas ofertas            | <b>Resultados</b>    |                    |             |                |              |        |        |  |  |
| Xiaomi MI1                | Producto             | Grupo              | Titulo      | Comprados      | Quedan/Total | Acción | albert |  |  |
| Xiaomi MI2                | Telefonía            | Grupo1             | Xiaomi MI11 | $\mathbf{1}$   | 99/100       | Ver    | Logout |  |  |
| Xiaomi MI3                | Telefonía            | Grupo <sub>2</sub> | Xiaomi MI10 | $\overline{2}$ | 98/100       | Ver    |        |  |  |
| Xiaomi MI4                | Telefonía            | Grupo3             | Xiaomi MI9  | $\mathbf{3}$   | 97/100       | Ver    |        |  |  |
| Xiaomi MI5                | Telefonía            | Crear              | Xiaomi MI7  |                | 100/100      |        |        |  |  |
| Xiaomi MI6                | Telefonía            | Crear              | Xiaomi MI6  |                | 100/100      |        |        |  |  |
| Xiaomi MI7                | Telefonía            | Crear              | Xiaomi MI5  |                | 100/100      |        |        |  |  |
| Xiaomi MI8                | Telefonía            | Crear              | Xiaomi MI4  |                | 100/100      |        |        |  |  |
| Xiaomi MI9                | Telefonía            | Crear              | Xiaomi MI3  |                | 100/100      |        |        |  |  |
| Xiaomi MI10               | Telefonía            | Crear              | Xiaomi MI2  |                | 100/100      |        |        |  |  |
|                           | Telefonía            | Crear              | Xiaomi MI1  |                | 100/100      |        |        |  |  |
| Categorías<br>Moda hombre |                      |                    |             |                |              |        |        |  |  |
| Moda Mujer                |                      |                    |             |                |              |        |        |  |  |
| Telefonia                 |                      |                    |             |                |              |        |        |  |  |
| Informática               |                      |                    |             |                |              |        |        |  |  |
| Electrónica               |                      |                    |             |                |              |        |        |  |  |
| Joyería y relojes         |                      |                    |             |                |              |        |        |  |  |
|                           |                      |                    |             |                |              |        |        |  |  |
|                           |                      |                    |             |                |              |        |        |  |  |
|                           |                      |                    |             |                |              |        |        |  |  |

• Ver el detalle de grupos, crear nuevos

**Ilustración 22 – Ver ofertas del vendedor**

<span id="page-37-0"></span>Al igual que en la pantalla de las ofertas del comprador en las que participa, si está inscrito en alguna podrá acceder a su detalle o crear una nueva para iniciar un grupo.

• Crear nuevo grupo.

Tanto si hemos buscado ofertas de un vendedor concreto como ofertas en general llegamos a la fase de gestión de grupos.

| <b>Buscador</b>                |                        |                    |                           |                |                    |                          |        |  |
|--------------------------------|------------------------|--------------------|---------------------------|----------------|--------------------|--------------------------|--------|--|
|                                | Ofertas<br>٠           |                    |                           |                |                    |                          |        |  |
| Nuevas ofertas                 | <b>Resultados</b>      |                    |                           |                |                    | <b>Bienvenido client</b> |        |  |
| Xiaomi MI1                     | Producto               | Grupo              | Titulo                    | Comprados      | Quedan/Total       | Acción                   | albert |  |
| Xiaomi MI2                     | Telefonía              |                    |                           | $\mathbf{1}$   | 99/100             |                          | Logout |  |
| Xiaomi MI3                     | Telefonía              | Grupo1             | Xiaomi MI11               | $\overline{2}$ | 98/100             | Ver                      |        |  |
| Xiaomi MI4                     | Telefonía              | Grupo2             | Xiaomi MI10<br>Xiaomi MI9 | 3              | 97/100             | Ver                      |        |  |
| Xiaomi MI5                     | Telefonía              | Grupo3             | Xiaomi MI7                |                | 100/100            | Ver                      |        |  |
| Xiaomi MI6                     |                        | Grupo <sub>5</sub> | Xiaomi MI6                |                |                    | Unirse                   |        |  |
| Xiaomi MI7                     | Telefonía<br>Telefonía | Crear              | Xiaomi MI5                |                | 100/100            |                          |        |  |
| Xiaomi MI8                     |                        | Crear              | Xiaomi MI4                |                | 100/100            |                          |        |  |
| Xiaomi MI9                     | Telefonía<br>Telefonía | Crear              | Xiaomi MI3                |                | 100/100<br>100/100 |                          |        |  |
| Xiaomi MI10                    |                        | Crear              |                           |                |                    |                          |        |  |
|                                | Telefonía<br>Telefonía | Crear<br>Crear     | Xiaomi MI2<br>Xiaomi MI1  |                | 100/100<br>100/100 |                          |        |  |
| Categorias                     |                        |                    |                           |                |                    |                          |        |  |
| Moda hombre                    |                        |                    |                           |                |                    |                          |        |  |
| Moda Mujer                     |                        |                    |                           |                |                    |                          |        |  |
| Telefonía                      |                        |                    |                           |                |                    |                          |        |  |
| Informática                    |                        |                    |                           |                |                    |                          |        |  |
| Electrónica                    |                        |                    |                           |                |                    |                          |        |  |
| Joyería y relojes              |                        |                    |                           |                |                    |                          |        |  |
| Copyright 2017 Compra Conjunta |                        |                    |                           |                |                    |                          |        |  |

**Ilustración 23 – Crear nuevo grupo**

<span id="page-38-0"></span>En este ejemplo hemos creado un nuevo "grupo 5". de cual seremos responsables, así como de avisar al vendedor cuando termine la venta.

• Unirse al grupo.

Una vez iniciado el grupo el comprador podrá unirse a este y adquirir el número deseado de artículos

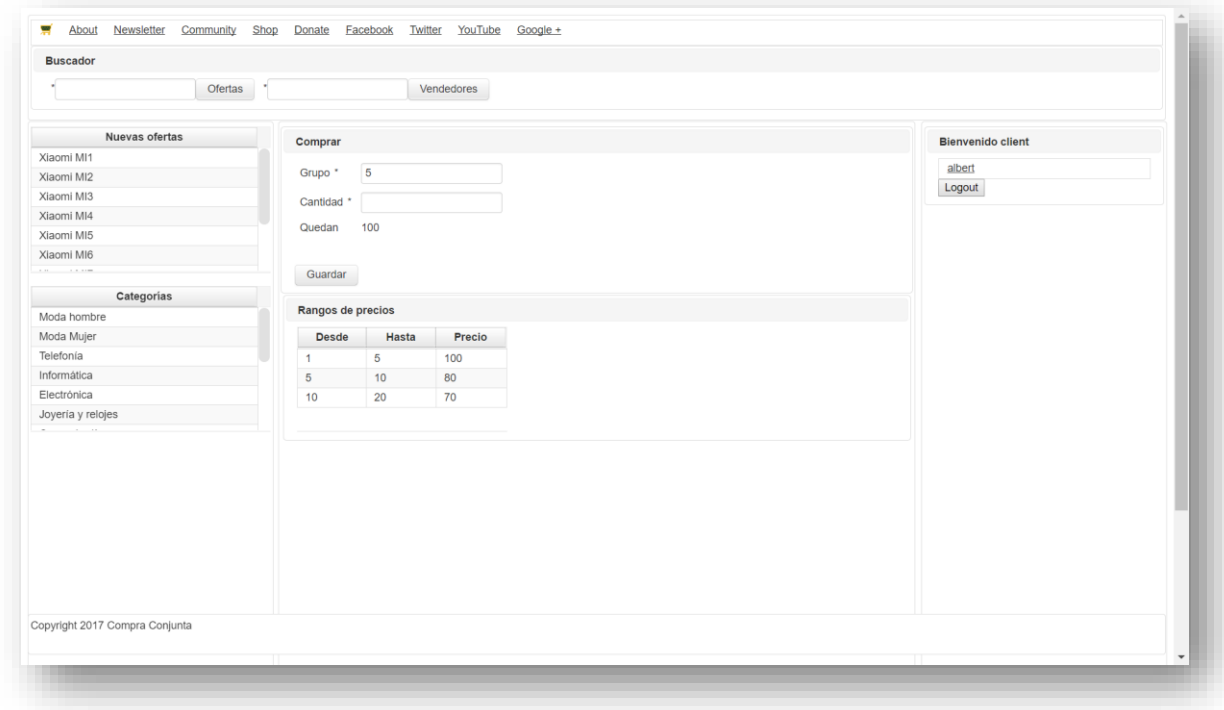

**Ilustración 24 – Unirse al grupo**

<span id="page-39-0"></span>En caso de superar el número disponible se avisará de tal hecho

![](_page_39_Picture_44.jpeg)

<span id="page-39-1"></span>**Ilustración 25 – Aviso cantidad incorrecta**

• Ver detalle del grupo.

Posteriormente el usuario podrá revisar el detalle de la oferta en la que está inscrito y desapuntarse si así lo desea.

![](_page_40_Picture_30.jpeg)

<span id="page-40-0"></span>**Ilustración 26 – Ver detalle del grupo**

• Desapuntarse de una oferta.

![](_page_41_Picture_30.jpeg)

**Ilustración 27 – Desapuntarse del grupo**

<span id="page-41-0"></span>Si el usuario cambia de opinión, podrá borrarse de la compra entonces se procederá a anular su reserva y recalcular las cantidades disponibles.

• Cerrar la compra finalizada.

Tras completarse con éxito la compra el usuario responsable del grupo avisará al vendedor del resultado.

![](_page_42_Picture_28.jpeg)

<span id="page-42-0"></span>**Ilustración 28 – Cerrar la compra**

• Avisar al vendedor.

Se pedirá una confirmación antes de enviar un correo electrónico al vendedor

![](_page_43_Picture_23.jpeg)

<span id="page-43-0"></span>**Ilustración 29 – Avisar al vendedor** 

#### • Recibir el aviso.

<span id="page-44-0"></span>![](_page_44_Picture_1.jpeg)

**Ilustración 30 – Recibir aviso** 

# <span id="page-45-0"></span>3. Conclusiones

Tras realizar las pruebas finales del aplicativo concluimos que hemos obtenido un producto funcional y libre de errores, preparado para ser utilizado en un entorno de producción real.

Se han empleado y se han puesto en marcha las principales tecnologías de sistemas de información disponibles en el mercado. Han permitido construir un producto acorde a las exigencias actuales y preparado para futuros cambios.

No se han visto contratiempos ni ha sido afectada la planificación a lo largo de desarrollo. Se han cumplido todas las fechas y entregas acorde al planning del trabajo de grado.

También se identifican mejoras para llevar a cabo en posteriores evolutivos que no estaban previstos en la primera versión:

- Anexo de pasarela de pagos tipo PayPal, VISA
- Anexo de API de traducción multi-idioma
- Posibilidad de avisar al vendedor por SMS o Whatsapp

# <span id="page-46-0"></span>4. Glosario

**PMBOK**. (Project Management Body of Knowledge). Es una colección de conocimientos profesionales de gestión de proyectos, reconocido como el estándar. Su objetivo es ofrecer un conjunto de buenas prácticas en la gestión de proyectos con el fin de conseguir excelencia empresarial.

Estándar - es un documento oficial que describe las normas, métodos, procesos y prácticas establecidas.

**PMI**. Instituto de Gestión de Proyectos (Project Management Institute) – es una asociación profesional global sin ánimo de lucro de gestión de proyectos que publica PMBOK.

**Portal Web.** Se denomina portal web, a aquella aplicación o herramienta que los usuarios pueden utilizar accediendo mediante un navegador web.

**Web Service**. Un servicio web - es una tecnología que utiliza conjunto de estándares y protocolos para intercambiar información entre aplicaciones. Los servicios Web pueden interactuar entre sí o con aplicaciones de terceros de mensajería basados en protocolos apropiados (SOAP, XML-RPC) etc.

**Servidor de aplicaciones. (**Application Server) - es una plataforma de software orientado a ejecución parcial o totalmente de procedimientos (programas, scripts) que contienen las aplicaciones. Gestiona la lógica de negocio de estas, así como el acceso a datos.

# <span id="page-47-0"></span>5. Bibliografía

Consultamos información de interés de dominio de nuestro problema con fecha de año en curso (2017).

- <span id="page-47-1"></span>1. Algunos foros de compras conjuntas actuales. http://www.htcmania.com/showthread.php?t=1234283. <https://www.movilesdualsim.com/foros/compras-conjuntas.103/>
- <span id="page-47-2"></span>2. Algunas redes sociales de compras conjuntas. <https://www.facebook.com/compraconjuntaesp/> <https://twitter.com/compraconjuntae?lang=es>
- <span id="page-47-3"></span>3. Plataforma Java-EE [https://es.wikipedia.org/wiki/Java\\_EE](https://es.wikipedia.org/wiki/Java_EE)
- <span id="page-47-4"></span>4. Patrón Modelo Vista Controlador [https://es.wikipedia.org/wiki/Modelo%E2%80%93vista%E2%80%93controla](https://es.wikipedia.org/wiki/Modelo%E2%80%93vista%E2%80%93controlador) [dor](https://es.wikipedia.org/wiki/Modelo%E2%80%93vista%E2%80%93controlador)
- <span id="page-47-5"></span>5. Java Server Faces [https://es.wikipedia.org/wiki/JavaServer\\_Faces](https://es.wikipedia.org/wiki/JavaServer_Faces)
- <span id="page-47-6"></span>6. Prime Faces <https://www.primefaces.org/>

# <span id="page-48-0"></span>6. Anexos

Como complemento a la memoria se han generado otros documentos que ayudan a comprensión de conceptos del proyecto Compra Conjunta. Son:

- CompraConjunta presentación.pptx
- CompraConjunta presentación.avi